# **LPO - User Manual for Administration**

1

| Sl No | Description                             | Page No |
|-------|-----------------------------------------|---------|
|       | 1.0 Administration Login of LPO         | 4       |
|       | 1.1 Reset Password                      | 4       |
|       | 1.2 Administration                      | 5       |
|       | 1.2.1 Major department                  | 6       |
|       | 1.2.2 Minor Department                  | 7       |
|       | 1.2.3 Division                          | 8       |
|       | 1.2.4 Sub Division                      | 10      |
|       | 1.2.5 Section                           | 10      |
|       | 1.2.6 Designation                       | 11      |
|       | 1.2.7 Post                              | 12      |
|       | 1.2.8 Pay Scale                         | 12      |
|       | 1.2.9 Remarks                           | 13      |
|       | 1.2.10 File TriIndex                    | 14      |
|       | 1.2.11 Letter Priority                  | 15      |
|       | 1.2.12 Initialization For New Year      | 16      |
|       | 1.2.13 Non - LAN Section                | 16      |
|       | 1.2.14 Permission to Create a File      | 17      |
|       | 1.2.15 Permission to Create Super Admin | 19      |
|       | 1.2.16 Letter Category                  | 21      |
|       | 1.2.17 File Category Standard           | 22      |
|       | 1.2.18 File Category                    | 23      |
|       | 1.2.19 Subject                          | 23      |
|       | 1.2.20 Error Description                | 24      |
|       | 1.2.21 Transfer of TriIndex             | 25      |

| Sl No |          | Description                                 | Page No |
|-------|----------|---------------------------------------------|---------|
|       | 1.2.2    | 2 Court Case Data Entry                     | 26      |
|       | 1        | .2.22.1 Case-Type Details                   | 27      |
|       | 1        | .2.22.2 Court Details                       | 28      |
|       | 1        | .2.22.3 Common Respondent Details Entry     | 29      |
|       | 1.2.2    | 23 Initialization of Master Department Name | 30      |
|       | 1.2.2    | 24 Field Department                         | 31      |
|       | 1.2.2    | 25 Permission to Recall Closed Files        | 32      |
|       | 1.2.2    | 26 Reporting Details                        | 33      |
|       | 1.3 PIMS | 5                                           | 34      |
|       | 1.3.1    | New Employee                                | 35      |
|       | 1.3.2    | 2 Employee History                          | 36      |
|       | 1.3.3    | Map Employee to Post                        | 37      |
|       | 1.3.4    | Post History                                | 38      |
|       | 1.3.5    | Relieve Employee from Post                  | 39      |
|       | 1.1 Supe | er Admin                                    | 40      |
|       | 1.4.1    | Super Admin File                            | 41      |
|       | 1.4.2    | 2 Super Admin Letter                        | 42      |
|       | 1.4.3    | Recall Closed Files                         | 43      |
|       |          |                                             |         |

#### 1.0 Administration Login of LPO:

As shown in the left side of the screen, select Language as ENGLISH from the dropdown list. Enter administrator User-Id, and Password then click on the Login Button.

| ನಚವಾಲಯವಾಹಿನಿ        |                        | GOVERNMENT SECRETARIAT<br>ha / Vikasa Soudha / M S Building.<br>Bangalore |                  | INFORMATICS<br>CENTRE<br>THE IT SUPPORT PROFESSIONALS |
|---------------------|------------------------|---------------------------------------------------------------------------|------------------|-------------------------------------------------------|
| List Of Consultants | Search Files & Letters | LoginPage                                                                 | Language English | Version 2.0                                           |

**Fig** (1)

Administrator menu allows the administrator to reset a user's password, add and manage employee's official details, and to create super admin.

#### 1.1 Reset Password

This module allows resetting a user's password. To do it go to administrator menu select reset password in the newly opened page enter user ID, new password (password should be minimum of 6 characters) in the user ID and password fields and re-enter the new password in the confirm new password field then click on Change, it creates a new password for the user (Fig 2).

|               | <u>က</u> ော်ရောင် | )<br>రాಹిని |         |     |                                               |   |           |                  |          |     |               |      | THE IT | MATICS PROFESSIONALS |
|---------------|-------------------|-------------|---------|-----|-----------------------------------------------|---|-----------|------------------|----------|-----|---------------|------|--------|----------------------|
| 15/12/2012    |                   |             | Ad      | min |                                               |   |           |                  | Mr./Mrs. | Adr | min ( 1000)   | Sig  | nOut   | Version:2.0          |
| Administrator | Letters           | ► Files     | Queries |     | Reports                                       | ٠ | Dash Boar | d 🕨              | Others   |     | CS Dash Board | ODGC | •      |                      |
|               |                   |             |         | Net | gin Name<br>w Password<br>nfirm New H<br>Back |   | ord       | 000005<br>Cancel |          | Ch  | ange          |      |        |                      |
|               |                   |             |         |     |                                               |   | Fig       | g (2)            |          |     |               |      |        |                      |

## **1.2 Administration**

This module allows administrator's to add a department's details with its fragments. To do this go to administrator-select administration in the newly opened page (Fig 3) enter administrator password in the enter password field then click on Submit.

|                                                                      |         | ಸಚಿವಾಲಯವಾಹಿನಿ NATION<br>INFORMATIO<br>CENTE<br>THE IT SUPPO |                       |          |                |  |  |  |  |  |  |
|----------------------------------------------------------------------|---------|-------------------------------------------------------------|-----------------------|----------|----------------|--|--|--|--|--|--|
| 15/12/2012 1000                                                      | Admin   | Admin                                                       | Admin                 | Admin    | <u>SignOut</u> |  |  |  |  |  |  |
| Administator Letters - Chauge Password Reset Password Administration | Files 🕨 | Querles Reports                                             | Secretary's Menu tion | ) Others | Messäges 🕨     |  |  |  |  |  |  |
| PIMS<br>Super Admin                                                  |         | Enter Password : Submit                                     |                       |          |                |  |  |  |  |  |  |

**Fig** (3)

In the administration page administrator has to add all the necessary details for a department. The necessary detail that has to be added is given in (Fig 4).

|            |                   |             | ಸಚ      | ಕಿದಾ  | ಲಯವ           | ಾಹಿನಿ                                | NATION<br>INFORMAT<br>CEN<br>THE IT SUP | ICS      |
|------------|-------------------|-------------|---------|-------|---------------|--------------------------------------|-----------------------------------------|----------|
| 2/2012     | 1000              | Admin       |         | Admin |               | Admin                                | Admin                                   | SignOut  |
| ninistator | Letters           | 🕨 Files 🕨   | Queries | ٠     | Reports       | <ul> <li>Secretary's Menu</li> </ul> | <ul> <li>Others</li> </ul>              | Messages |
|            |                   |             |         | Adn   | ninistrat     | tion                                 |                                         |          |
|            | Major Departm     | nent        |         |       | Letter Ca     | tegory Standard                      |                                         |          |
|            |                   |             |         |       | Letter Cat    | egory                                |                                         |          |
|            | Minor Departm     | nent        |         |       | File Categ    | ory Standard                         |                                         |          |
|            | Division          |             |         |       | File Categ    | gory                                 |                                         |          |
|            | Sub-Division      |             |         |       | Subject       |                                      |                                         |          |
|            | Section           |             |         |       |               |                                      |                                         |          |
|            | Cadre             |             |         |       | File TriIndex | SeqNo                                |                                         |          |
|            | Designation       |             |         |       |               |                                      |                                         |          |
|            | Post              |             |         |       |               |                                      |                                         |          |
|            | Pay Scale         |             |         |       | Error Des     | cription                             |                                         |          |
|            | Remarks           |             |         |       | Transfer (    | Of TriIndex                          |                                         |          |
|            | File TriIndex     |             |         |       | Court Cas     | e Data Entry                         |                                         |          |
|            | Initialization Fo | or New Year |         |       | Initializatio | on of MstDepartment                  | Name                                    |          |
|            |                   |             |         |       | Field Dep     | artment                              |                                         |          |

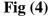

#### 1.2.1 Major department

To add a Major Department, click on Major Department in the Administration Page. A new page opens in it click on Add (Fig 5).

|                       | ಸಚಿವಾಲಯವಾಹಿನಿ |           |       |         |    |  |       |          |        |               |    | NATIONAL<br>INFORMATICS<br>CENTRE<br>THE IT SUPPORT PROFESSI<br>Version: 2.0 |      |                       |        |      |        |
|-----------------------|---------------|-----------|-------|---------|----|--|-------|----------|--------|---------------|----|------------------------------------------------------------------------------|------|-----------------------|--------|------|--------|
| 15/12/2012 10         | 000           |           | А     | dmin    |    |  | Admin |          |        | Admin         | 0  | Admin<br>Time Bou                                                            | nd I | Sign<br>Letters For A |        |      |        |
| Administator          | •             |           | ۲     |         | ٠  |  | •     |          | •      |               | ,  |                                                                              | •    |                       | •      |      |        |
|                       |               |           |       |         |    |  | A     | dmin-Maj | or Dep | oartment Name |    |                                                                              |      |                       |        |      |        |
| Major Departm<br>Code | ient          |           |       |         |    |  |       |          |        |               |    | or Departme<br>bbreviation                                                   | nt   | Start Date            | Status |      | Delete |
| KG                    | (             | Governmen | nt Of | Karnata | ka |  |       |          |        |               | KG |                                                                              |      | 07/01/2008            | ACTIVE | Edit | Delete |
| Add Sa                | ive           | Cancel    | Bac   | k       |    |  |       |          |        |               |    |                                                                              |      |                       |        |      |        |

**Fig** (5)

Then add major department code (2 character), Name, Abbreviation, select start date and click on save (Fig 6). Now the major department is added.

|              |           |          |           |      |             | ы<br>С  | ಚಿವಾ        | ಲಯ      | ುವಾಹಿನಿ                   |     |              | THE IT SU         |            | ESSIONALS |
|--------------|-----------|----------|-----------|------|-------------|---------|-------------|---------|---------------------------|-----|--------------|-------------------|------------|-----------|
| 15/12/2012   | 1000      |          | Admin     | i i  |             | Admin   |             |         | Admin                     |     | Admin        | Sign              | Out        |           |
| 0 Ex         | pired Ti  | me Bound | l Letters |      |             |         | li)         | 0 Time  | <b>Bound Letters File</b> | ed  |              |                   |            |           |
| Administator | •         |          | ► Fil     |      | Oueries     | •       |             | •       |                           | •   |              | • Messages        | •          |           |
|              |           |          |           |      |             | Ad      | min-Ma      | jor Dep | artment Name              |     |              |                   |            |           |
|              |           |          |           |      | Major Depar | tment C | ode         | EG      |                           | 1   |              |                   |            |           |
|              |           |          |           |      | Major Depar | tment N | lame        | EGover  | nance                     | i i |              |                   |            |           |
|              |           |          |           |      | Major Depar | tment A | bbreviation | eGov    |                           |     |              |                   |            |           |
|              |           |          |           |      | Start Date  |         |             | 15/12/2 | 012                       |     |              |                   |            |           |
| Major Depa   | rtment Co | de       |           |      | Major       | Depart  | ment Nam    | e       |                           | M   | lajor Depart | ment Abbreviation | Start Date | Status    |
| KG           |           | Govern   | nment Of  | Karn | ataka       |         |             |         |                           | KC  | Ì            |                   | 07/01/2008 | ACTIVE    |
| Add          | Save      | Cancel   | Back      |      |             |         |             |         |                           |     |              |                   |            |           |

**Fig** (6)

## **1.2.2** Minor Department

To add a Major Department, click on Minor Department in the Administration Page. A new page opens in it click on Add (Fig 7), then select a Major Department Name, enter Minor Department Code, Minor Department Name, Minor Department Abbreviation, Date and click on Add. The entered Minor Department is now added to the Major Department, which can be seen in the grid (Fig 8).

|                             |                            |                            | ನಿಡದಿಂದ    | ဗီဏာဆ       | 900 V   |                             |                 | TRE    | OFES<br>rsion: |              |
|-----------------------------|----------------------------|----------------------------|------------|-------------|---------|-----------------------------|-----------------|--------|----------------|--------------|
| 5/12/2012                   | 1000                       | Admin                      | Admin      |             | 1       | Admin                       | Admin           |        | Si             | <u>gnOut</u> |
| Administato                 | •                          | Letters Files 🕨            | Queries 🕨  | Reports     | Secr    | etary's Menu                | Others          | ► Me   | ssages         | ; <b>)</b>   |
|                             |                            |                            | Admin-Mi   | nor Departn | ent Nam | e                           |                 |        |                |              |
| Major<br>Department<br>Code | Minor<br>Departmen<br>Code | it Minor Department Name   |            |             |         | Minor<br>Departu<br>Abbreva | nent Start Date | Status | Edit           | Delete       |
| KG                          | AC                         | Additional Chief Secretary |            |             |         | ACS                         | 06/02/2010      | ACTIVE | edit           | delete       |
| KG                          | AD                         | ACS and Development Co     | mmissioner |             |         | AD                          | 06/02/2010      | ACTIVE | edit           | delete       |
| KG                          | AG                         | Agriculture                |            |             |         | AGD                         |                 | ACTIVE | edit           | delete       |
| KG                          | AH                         | Animal Husbandry and Fis   | heries     |             |         | AHF                         |                 | ACTIVE | edit           | delete       |
| KG                          | AO                         | Advocate General           |            |             |         | ADG                         | 14/12/2010      | ACTIVE | edit           | delete       |
| KG                          | AR                         | AR-DPAR                    |            |             |         | DPAR                        |                 | ACTIVE | edit           | delete       |
| KG                          | CI                         | Commerce and Industries    |            |             |         | CI                          |                 | ACTIVE | edit           | delete       |
| KG                          | CM                         | Chief Ministers Office     |            |             |         | СМО                         | 25/11/2009      | ACTIVE | edit           | delete       |
| KG                          | СО                         | Co-Operation               |            |             |         | CO                          |                 | ACTIVE | edit           | delete       |
| KG                          | CS                         | Chief Secretary Office     |            |             |         | CS                          |                 | ACTIVE | edit           | delete       |
| KG                          | DP                         | DPAR                       |            |             |         | DPAR                        |                 | ACTIVE | edit           | delete       |
| KG                          | EG                         | eGovernance                |            |             |         | DPAR                        | 19/11/2009      | ACTIVE | edit           | delete       |
| KG                          | EH                         | Education-Higher           |            |             |         | ED                          |                 | ACTIVE | edit           | delete       |
| KG                          | EN                         | Energy                     |            |             |         | EN                          |                 | ACTIVE | edit           | delete       |
| KG                          | EP                         | Education-Primary and Sec  | condary    |             |         | ED                          |                 | ACTIVE | edit           | delete       |
| 1 <u>23</u>                 |                            |                            |            |             |         |                             |                 |        |                |              |

**Fig (7)** 

|                            | 0                              | ) Time Bou   | ınd Let  | ters F   | or Acti  | ion    |       |         |        |      | 0 Expire | d Time B                           | ound Letter | 'S     |      |        |
|----------------------------|--------------------------------|--------------|----------|----------|----------|--------|-------|---------|--------|------|----------|------------------------------------|-------------|--------|------|--------|
| Administate                | or 🕨                           |              | ► Fil    | 96       | Qu       |        | •     |         | ;      |      |          | u 🕨                                |             | • Mer  |      | •      |
|                            |                                |              |          |          |          | Adm    | in-Mi | nor Dep | artmen | t Na | me       |                                    |             |        |      |        |
| Major<br>Departmen<br>Code | Minor<br>It Department<br>Code | t Minor Depa | rtment N | ame      |          |        |       |         |        |      |          | Minor<br>Department<br>Abbrevatior | Start Date  | Status | Edit | Delete |
| KG                         | AC                             | Additional   | Chief S  | ecreta   | ry       |        |       |         |        |      |          | ACS                                | 06/02/2010  | ACTIVE | edit | delete |
| KG                         | AD                             | ACS and I    | Develop  | ment (   | Commi    | ssione | r     |         |        |      |          | AD                                 | 06/02/2010  | ACTIVE | edit | delete |
| KG                         | AG                             | Agricultur   | e        |          |          |        |       |         |        |      |          | AGD                                |             | ACTIVE | edit | delete |
| KG                         | AH                             | Animal Hu    | isbandr  | and 1    | Fisherie | s      |       |         |        |      |          | AHF                                |             | ACTIVE | edit | delete |
| KG                         | AO                             | Advocate     | General  |          |          |        |       |         |        |      |          | ADG                                | 14/12/2010  | ACTIVE | edit | delete |
| KG                         | AR                             | AR-DPAR      | ł        |          |          |        |       |         |        |      |          | DPAR                               |             | ACTIVE | edit | delete |
| KG                         | CI                             | Commerce     | e and In | dustrie  | es       |        |       |         |        |      |          | CI                                 |             | ACTIVE | edit | delete |
| KG                         | СМ                             | Chief Min    | isters O | ffice    |          |        |       |         |        |      |          | СМО                                | 25/11/2009  | ACTIVE | edit | delete |
| KG                         | СО                             | Co-Operat    | tion     |          |          |        |       |         |        |      |          | со                                 |             | ACTIVE | edit | delete |
| KG                         | CS                             | Chief Sect   | etary O  | ffice    |          |        |       |         |        |      |          | CS                                 |             | ACTIVE | edit | delete |
| KG                         | DP                             | DPAR         |          |          |          |        |       |         |        |      |          | DPAR                               |             | ACTIVE | edit | delete |
| KG                         | EG                             | eGoverna     | nce      |          |          |        |       |         |        |      |          | DPAR                               | 19/11/2009  | ACTIVE | edit | delete |
| KG                         | EH                             | Education    | -Higher  |          |          |        |       |         |        |      |          | ED                                 |             | ACTIVE | edit | delete |
| KG                         | EN                             | Energy       |          |          |          |        |       |         |        |      |          | EN                                 |             | ACTIVE | edit | delete |
| KG                         | EP                             | Education    | Primar   | y and \$ | Second   | ary    |       |         |        |      |          | ED                                 |             | ACTIVE | edit | delete |
| 1 <u>2 3</u>               |                                |              |          |          |          | Δ      | dd s  | ave Ca  | incel  | Back |          |                                    |             |        |      |        |

**Fig (8)** 

1

#### 1.2.3 Division

To add Division click on Division in the Administration Page. A new page opens in it click on Add (Fig 9), select Major, Minor Department Name, the division code will be automatically added in the division code field then enter Division name and Abbreviation in the appropriate fields, select Date and click on Save. The Division is successfully created now (Fig 10).

|                                                                 |                            |                              | ಸಚಿ            | చాలయ                       | ವಾಹಿನಿ                   |            | NATIONAL<br>ORMATICS<br>CENTRE | PROFESSIONAL<br>Version: 2.0     | LS   |
|-----------------------------------------------------------------|----------------------------|------------------------------|----------------|----------------------------|--------------------------|------------|--------------------------------|----------------------------------|------|
| 15/12/2012                                                      | 1000                       | Admin                        | A              | dmin                       | Admin                    | А          | dmin<br>0 Tir                  | <u>SignOut</u><br>ne Bound Lette | rs ] |
| Administator                                                    | Letter                     | ers 🕨 Files                  | • Queries      | Reports                    | Secretary's Mar          | m 🕨        | Others 🕨                       | Messages 🕨                       |      |
|                                                                 |                            |                              | Ad             | Admin-Divisio<br>d Save Ca | n Name<br>ncel Back      |            |                                |                                  |      |
|                                                                 |                            |                              |                | Fig (9                     | ))                       |            |                                |                                  |      |
|                                                                 |                            |                              | ಸಚಿ            | చాలయ                       | ವಾಹಿನಿ                   | -          | NATIONAL<br>ORMATICS<br>CENTRE | PROFESSIONAL<br>Version: 2.0     | LS   |
| 15/12/2012                                                      | 1000                       | Admin                        | A              | dmin                       | Admin                    |            | dmin                           | SignOut                          | -    |
| 0 11m<br>Administator                                           | Bound Lette                | ers For Action               | Queries        | 0 E<br>Reports             | xpired Time Bound        |            | Oliters 🕨                      | V<br>Messages •                  | Tiı  |
| Major Departr<br>Minor Departr<br>Division Code<br>Division Nam | nent Name                  | Governmen<br>eGovernan<br>02 | t Of Karnataka | Admin-Divisio              | n Name                   |            |                                |                                  |      |
| Division Abbr<br>Start Date                                     |                            | 15/12/2012                   |                |                            |                          |            |                                |                                  |      |
| Major Departr<br>Code                                           | nent Minor<br>Department C | ode Division Code            | Division Name  |                            | Division<br>Abbreviation | Start Date | Status                         | Edit Delete                      | 1    |
| KG<br>1                                                         | EG                         | 01                           | eGovernance    |                            | EGV                      | 19/11/2009 | ACTIVE                         | Edit Delete                      |      |
|                                                                 |                            |                              | Ad             | d Save Ca                  | ncel Back                |            |                                |                                  |      |

**Fig** (10)

#### 1.2.4 Sub Division

To add a sub division click on Subdivision in the administration page, in the newly opened page click on Add. Select Major, Minor Department Name's, enter Subdivision Code, Name, abbreviation and select start date then click on Save. The Sub Division is now successfully created (Fig 11).

|                                                   |                                  | ಸಚಿವಾಲಯವ               | ರಾಹಿನಿ                       | INFORM.<br>CE | ONAL<br>ATICS<br>NTRE<br>UPPORT PROFESSIONALS<br>Version: 2.0 |
|---------------------------------------------------|----------------------------------|------------------------|------------------------------|---------------|---------------------------------------------------------------|
| 15/12/2012 1000                                   | Admin                            | Admin                  | Admin                        | Admin         | SignOut                                                       |
| 0 Todays                                          | s Meetings                       |                        |                              |               |                                                               |
| Administator Eette                                | rs 🕨 Files 🕨                     | Queries Reports        | Secretary's Menu             | Others        | Messages 🕨                                                    |
|                                                   |                                  | Admin-Sub Divisio      | n Name                       |               |                                                               |
| Major Department Name                             | Government Of Karna              | itaka 👻                |                              |               |                                                               |
| Minor Department Name                             | eGovernance                      | <b>▼</b>               |                              |               |                                                               |
| Division Name                                     | eGovernance                      | <b>~</b>               |                              |               |                                                               |
| Sub Division Code                                 | 02                               |                        |                              |               |                                                               |
| Sub Division Name                                 | Field                            |                        |                              |               |                                                               |
| Sub Division Abbreviation                         |                                  |                        |                              |               |                                                               |
| Start Date                                        | 15/12/2012                       |                        |                              |               |                                                               |
| Major Minor<br>Department Department<br>Code Code | nt Division Code Sub<br>Code Cod | sion Sub Division Name | Sub Division<br>Abbreviation | Start Date S  | Status Edit Delete                                            |
| KG EG                                             | 01 01                            | eGovernance            | EGV                          | 19/11/2009 A  | CTIVE Edit Delete                                             |
|                                                   |                                  | Add Save Cancel        | Back                         |               |                                                               |

Fig (11)

# 1.2.5 Section

To add a Section click on Section in the administration page, in the newly opened page click on Add. Select Major, Minor Department, Division, Sub-Division and enter Section Code, Name, abbreviation, Room No, Phone No and select start date then click on Save. Now the Section is created successfully (Fig 12).

|                                                                             |                              |                       | 10           | ಚಿವಾಂ          | ಲಯವಾಹಿ               | ని                         | INFORM             | ENTRE       | PROFES                 | SIONAL      |
|-----------------------------------------------------------------------------|------------------------------|-----------------------|--------------|----------------|----------------------|----------------------------|--------------------|-------------|------------------------|-------------|
| 5/12/2012 100<br>0 Todays                                                   | 0<br>5 Meetings              | Admin                 |              | Admin          |                      | Admin                      | Admin              |             | Version:<br><u>Sig</u> | 2.0<br>mOut |
| Administator                                                                | Letters                      | ► Files               | • Querie     | i 🕨            | Reports 🕨 S          | iecretary's Menu           | Other              | 8           | Messages               | •           |
| Major Department C<br>Division Code<br>Section Code<br>Section Abbreviation | eGovern<br>89                | ment Of Karr<br>nance | nataka 👻     |                |                      | eGovernance<br>eGovernance |                    | -           |                        |             |
| Start Date<br>Major Department                                              | 15/12/20<br>Minor Department | Division              | Sub Division | Section        | Section Name         |                            | Section            | Section     | Edit                   |             |
| Code<br>KG                                                                  | Code<br>EG                   | Code<br>01            | Code<br>01   | Code<br>010184 | Additional secretary |                            | Abbreviation<br>AS | Order<br>17 | Edit                   | Delete      |
| KG                                                                          | EG                           | 01                    | 01           | 010184         | ADMIN/EG             |                            | ADEG               | 15          | Edit                   | Delete      |
| G                                                                           | EG                           | 01                    | 01           | 010181         | Deputy Secretary (E  | -Governance)               | ADEG               | 1           | Edit                   | Delete      |
| G.                                                                          | EG                           | 01                    | 01           | 010117         | Desk Officer 1- E G  |                            |                    | 0           | Edit                   | Delete      |
| .G                                                                          | EG                           | 01                    | 01           | 010132         | Desk Officer 2 - E G |                            |                    | 10          | Edit                   | Delete      |
| (G                                                                          | EG                           | 01                    | 01           | 010135         | IFAA                 |                            | IFA                | 18          | Edit                   | Delete      |
| G                                                                           | EG                           | 01                    | 01           | 010186         | IFAB                 |                            | IFA                | 19          | Edit                   | Delete      |
| ις<br>G                                                                     | EG                           | 01                    | 01           | 010187         | IFADS                |                            | IFA                | 20          | Edit                   | Delete      |
| (G                                                                          | EG                           | 01                    | 01           | 010131         | JR-PROG1             |                            |                    | 8           | Edit                   | Delete      |
| (G                                                                          | EG                           | 01                    | 01           | 010180         | JR-PROG2             |                            |                    | 14          | Edit                   | Delete      |
| 1 <u>2</u>                                                                  |                              |                       |              | 1              | 1                    |                            | 1                  | 1           |                        |             |

**Fig** (12)

## 1.2.6 Designation

To add a Section click on Designation in the administration page, in the newly opened page click on Add. In the designation page Select Cadre CD, enter Designation Name, Abbreviation, Name in Kannada, Abbreviation in Kannada and select Start Date click on Save. Designation code will be added automatically. Now the Designation is created successfully (Fig 13). The designation details can be editable once added, to do that click on the Edit button (Fig 14) and do the necessary correction in the appropriate text boxes then click on Update.

| 15/12/2012 1000 Admin Admin Admin Admin Admin OTime Bourn<br>Administator  Letters Files Cardre ACCOUNTS OFFICER Cardre 128                                                                                                    |             |
|----------------------------------------------------------------------------------------------------|-------------|
| Administator       Letters       Files       Quertes       Reports       Secretary's Menu       Others       Mess         Admin-Designation Name         Cardre       ACCOUNTS OFFICER       •                                                                                                    |             |
| Admin-Designation Name Cardre ACCOUNTS OFFICER •                                                                                                    | ages 🕨      |
| Cardre ACCOUNTS OFFICER -                                                                                                    |             |
| Cardre ACCOUNTS OFFICER -                                                                                                    |             |
| Designation Code 128                                                                                                    |             |
| 12038181011 0000 120                                                                                                    |             |
| Designation Name                                                                                                    |             |
| Designation Abbreviation                                                                                                    |             |
| Designation Name in Kannada                                                                                                    |             |
| Designation Abbreviation in Kannada                                                                                                    |             |
| Start Date 15/12/2012                                                                                                    |             |
| CadreCD         Designation<br>Code         Designation Name         Designation<br>Name<br>Language         Designation<br>Abbreviation<br>Language         Designation<br>Designation<br>Language         Designation<br>Abbreviation<br>Language         Designation<br>Designation<br>Language         Designation<br>Designation<br>Language         Designation<br>Abbreviation         Designation<br>Designation         Designation<br>Designation         Designation<br>Designation         Designation<br>Designation         Designation<br>Designation         Designation<br>Designation         Designation<br>Designation         Designation         Designation <thdesignation< th="">         De</thdesignation<> | Edit Delete |
| 127 aa aa aa aa aa 127 Jun 21<br>2012 ACTIVE                                                                                                    | Edit Delete |
| MUSIC<br>TEACHER, 123 ABC ABC abc Jul 28<br>GRADE-1 Jul 28<br>123 2011 ACTIVE                                                                                                    | Edit Delete |
| 117 Account Supdt Audit Account Supdt AsA ASA 117 Sep 26 2012 ACTIVE                                                                                                    | Edit Delete |
| COMMISSIONER     13     Additional Chief Secretary     AC     3     Nov 27<br>2009<br>12:00AM     ACTIVE                                                                                                    | Edit Delete |
| 12345678910                                                                                                    |             |
| Add Save Cancel Back                                                                                                    |             |
|                                                                                                    |             |

Fig (13)

| ではこうとのないでは、<br>ではこうとのないであった。<br>NATIONAL<br>INFORMATICS<br>CENTRE<br>THE IT SUPPORT PROFESSIONA<br>Version: 2.0 |                     |                                         |            |                                 |                             |                                         |                      |                          |           |      |              |  |  |  |
|----------------------------------------------------------------------------------------------------|---------------------|-----------------------------------------|------------|---------------------------------|-----------------------------|-----------------------------------------|----------------------|--------------------------|-----------|------|--------------|--|--|--|
| 5/12/2012 1000                                                                                                  |                     | Admin                                   | A          | lmin                            |                             | Admin                                   |                      | Admin                    |           | Si   | <u>gnOut</u> |  |  |  |
|                                                                                                    |                     | 0 Time Bound Lett                       | ers For Ac | tion                            |                             | 0                                       | Expired 1            | lime Bou                 | nd Letter | 'S   |              |  |  |  |
| Administator                                                                                                    | Letters             | Files                                   |            | Reports                         | ► Se                        |                                         | •                    |                          | ► Me      |      | • •          |  |  |  |
|                                                                                                    |                     |                                         | Ad         | min-Designat                    | ion Name                    |                                         |                      |                          |           |      |              |  |  |  |
| CadreCD                                                                                                    | Designation<br>Code | Designation Na                          | me         | Designation<br>Name<br>Language | Designation<br>Abbreviatior | Designation<br>Abbreviation<br>Language | Designation<br>Order | Start Date               | Status    | Edit |              |  |  |  |
| SYSTEM<br>MANAGER                                                                                               | 7                   | Additional Secretary                    |            |                                 | AS                          |                                         | 6                    |                          | ACTIVE    | Edit | Delete       |  |  |  |
| MANAGERS IN<br>DDPI OFFICE                                                                                      | 36                  | Advisor To Governo                      | r          |                                 | AG                          |                                         | 36                   |                          | ACTIVE    | Edit | Delete       |  |  |  |
| PRINCIPAL,<br>GOVT.<br>COLLEGE OF<br>EDUCATION                                                                  | 18                  | ASO/PA to Sec., Pri<br>Sec./Tech. Asst. | n.         |                                 | ASO                         |                                         | 11                   |                          | ACTIVE    | Edit | Delete       |  |  |  |
| SENIOR<br>PROGRAMMER                                                                                            | 16                  | Assistant Director                      |            |                                 | AD                          |                                         | 10                   |                          | ACTIVE    | Edit | Delete       |  |  |  |
| SYSTEM<br>ANALYST                                                                                               | 119                 | ASSISTANT ENGI                          | NEER       | ASSISTANT<br>ENGINEER           | AE                          | AE                                      | 119                  | Feb 3<br>2011<br>12:00AM | ACTIVE    | Edit | Delete       |  |  |  |
| 1 2 3 4 5 6 7 8 9 10                                                                                            |                     | ·                                       |            |                                 |                             |                                         |                      |                          |           |      |              |  |  |  |
| Add Save                                                                                                    | Cancel              | Back                                    |            |                                 |                             |                                         |                      |                          |           |      |              |  |  |  |

**Fig** (14)

## 1.2.7 Post

To add a Post click on Post in the administration page, in the newly opened page click on Add. In the Post page Select Major, Minor Department, Division, Sub Division, Section, Designation, and Pay Scale and enter Post Name, Post Code then select Start Date and click on Save. The Post is created successfully (Fig 15).

|                                        |                                | ಸಚಿವಾಲಂ             | ಯವಾಕಿ          | ດດ                   | INFO                    | ATIONAL<br>RMATICS<br>CENTRE | PROFE | SSIONALS<br>2.0 |
|----------------------------------------|--------------------------------|---------------------|----------------|----------------------|-------------------------|------------------------------|-------|-----------------|
| 15/12/2012 1000                        | Admin                          | Admin               |                | Admin<br>) Time Boun | Adn<br>nd Letters For A |                              | 5     | <u>SignOut</u>  |
| Administator <b>E</b> stiers           | 🕨 Files 🕨                      | Queries 🕨 Rep       | ioris 🕨        |                      | mu 🕨 Oi                 | nera 🕨                       |       | as 🕨            |
|                                        |                                | Admin I             | Post Name      |                      |                         |                              |       |                 |
| Major Department Name                  | Government Of Karn             | ataka 🔹             | Minor Departr  | nent Name            | eGovernance             |                              |       | •               |
| Division Name                          | eGovernance                    | -                   | Sub Division N | lame                 | eGovernance             | N.                           |       | •               |
| Section Name                           | Deputy Secretary (E-           | Governance) -       | Payscale       |                      |                         |                              |       | •               |
| Designation                            | Choose One                     | -                   | Post Name      |                      |                         |                              |       |                 |
| Post Code                              | 2                              |                     | Post E-MailId  |                      |                         |                              |       |                 |
| Duration                               |                                |                     |                |                      |                         |                              |       |                 |
| Start Date                             |                                |                     | 15             | /12/2012             |                         |                              |       |                 |
| Major Minor Se<br>Department Code Code | ction Post<br>de Code Post nar | ne                  |                | Post<br>Email<br>ID  | Start Date Dura         | tion Status                  | Edit  | Delete          |
|                                        | 0117 1 Deputy                  | Secretary (E-Govern | ance)          |                      | 09/07/20090             | ACTIVI                       | Edit  | Delete          |
| Prev Next Add Save Cancel E            | hack                           |                     |                |                      |                         |                              |       |                 |

Fig (15)

## 1.2.8 Pay Scale

To add a Pay Scale click on Pay Scale in the administration page, in the newly opened page click on Add. Enter Pay Scale Description then click on Save in the Adminpay Scale page, pay scale code will be generated and added automatically. A New Pay Scale is created successfully (Fig 16). To edit a pay scale click on Edit button of the pay scale that has to be modified, once the correction has been done click on Update.

| SY2202     100     Admin     Admin     Admin     Admin     Admin     SignOut       Image: Administrator     Image: Administrator | ESSIONA |            | THE IT SUP |         |         |          | ರಾಹಿನಿ | 0003  | ಎಾ   | 523  |      |            |            |               |          |              |  |  |  |  |  |
|----------------------------------------------------------------------------------------------------|---------|------------|------------|---------|---------|----------|--------|-------|------|------|------|------------|------------|---------------|----------|--------------|--|--|--|--|--|
| Administator         Letters         Files         Caseries         Reports         Sacretary's Menu         Others         Messages           Pay Scale Code         Pay Scale Description         Edit         Delete           0          Edit         Delete           1         2500-50-2700-75-3450-100-3850         Edit         Delete           2         2600-50-2700-75-3450-100-4350         Edit         Delete           3         2775-75-3450-100-4350         Edit         Delete           4         3000-75-3450-100-4450-125-4950         Edit         Delete           5         3300-75-3450-100-4450-125-5450         Edit         Delete           6         3850-100-4450-125-5700-150-6300         Edit         Delete           7         4150-100-4450-125-5700-150-6300         Edit         Delete           8         4575-125-5700-150-7200-200-7800         Edit         Delete           9         5200-125-5700-150-7200-200-8400         Edit         Delete                                                                                                    |         | <u>)ut</u> | SignC      |         | Admin   |          | Admin  |       |      | in   | Adm  |            | Admin      |               | 1000     | 5/12/2012    |  |  |  |  |  |
| Pay Scale Code         Pay Scale Description         Edit         Delete           0          Edit         Delete           1         2500-50-2700-75-3450-100-3850         Edit         Delete           2         2600-50-2700-75-3450-100-4350         Edit         Delete           3         2775-75-3450-100-4350         Edit         Delete           4         3000-75-3450-100-4350         Edit         Delete           5         3300-75-3450-100-4450-125-4950         Edit         Delete           6         3850-100-4450-125-5700-150-6300         Edit         Delete           6         3850-100-4450-125-5700-150-6300         Edit         Delete           7         4150-100-4450-125-5700-150-7500         Edit         Delete           8         4575-125-5700-150-7200-200-7800         Edit         Delete           9         5200-125-5700-150-7200-200-8400         Edit         Delete                                                                                                    |         |            | For Action | tters I | ound Le | ) Time B | (      |       |      |      |      |            |            |               |          |              |  |  |  |  |  |
| Pay Scale Code         Pay Scale Description         Edit         Delete           0          Edit         Delete           1         2500-50-2700-75-3450-100-3850         Edit         Delete           2         2600-50-2700-75-3450-100-4350         Edit         Delete           3         2775-75-3450-100-4450-125-4950         Edit         Delete           4         3000-75-3450-100-4450-125-4950         Edit         Delete           5         3300-75-3450-100-4450-125-5450         Edit         Delete           6         3850-100-4450-125-5700-150-6300         Edit         Delete           7         4150-100-4450-125-5700-150-6300         Edit         Delete           8         4575-125-5700-150-7200-200-7800         Edit         Delete           9         5200-125-5700-150-7200-200-8400         Edit         Delete                                                                                                    |         | +          |            | •       |         | •        |        | ) S   |      | R    |      | Queries    | Files      |               | •        |              |  |  |  |  |  |
| 0          Edit         Delete           1         2500-50-2700-75-3450-100-3850         Edit         Delete           2         2600-50-2700-75-3450-100-4350         Edit         Delete           3         2775-75-3450-100-4350         Edit         Delete           4         3000-75-3450-100-4450-125-4950         Edit         Delete           5         3300-75-3450-100-4450-125-5700         Edit         Delete           6         3850-100-4450-125-5700-150-6300         Edit         Delete           7         4150-100-4450-125-5700-150-7500         Edit         Delete           8         4575-125-5700-150-7200-200-7800         Edit         Delete           9         5200-125-5700-150-7200-200-8400         Edit         Delete                                                                                                    |         |            |            |         |         |          | ale    | Pay S | Admi |      |      |            |            |               |          |              |  |  |  |  |  |
| 1         2500-50-2700-75-3450-100-3850         Edit         Delete           2         2600-50-2700-75-3450-100-4350         Edit         Delete           3         2775-75-3450-100-4350         Edit         Delete           4         3000-75-3450-100-4450-125-4950         Edit         Delete           5         3300-75-3450-100-4450-125-5700-150-6300         Edit         Delete           6         3850-100-4450-125-5700-150-6300         Edit         Delete           7         4150-100-4450-125-5700-150-7300         Edit         Delete           8         4575-125-5700-150-7200-200-7800         Edit         Delete           9         5200-125-5700-150-7200-200-8400         Edit         Delete                                                                                                    |         |            |            |         | _       | Delete   |        |       |      |      |      |            | n          | cale Descript | de Pay S | Pay Scale Co |  |  |  |  |  |
| 2600-50-2700-75-3450-100-4350         Edit         Delete           3         2775-75-3450-100-4450-125-4950         Edit         Delete           4         3000-75-3450-100-4450-125-5450         Edit         Delete           5         3300-75-3450-100-4450-125-5700-150-6300         Edit         Delete           6         3850-100-4450-125-5700-150-6300         Edit         Delete           7         4150-100-4450-125-5700-150-7200-200-7800         Edit         Delete           8         4575-125-5700-150-7200-200-8400         Edit         Delete           9         5200-125-5700-150-7200-200-8400         Edit         Delete                                                                                                    |         |            |            |         |         | Delete   |        |       |      | Ed   |      |            |            |               |          | 0            |  |  |  |  |  |
| 33       2775-75-3450-100-4450-125-4950       Edit       Delete         4       3000-75-3450-100-4450-125-5450       Edit       Delete         5       3300-75-3450-100-4450-125-5700-150-6300       Edit       Delete         6       3850-100-4450-125-5700-150-6300       Edit       Delete         7       4150-100-4450-125-5700-150-7200       Edit       Delete         8       4575-125-5700-150-7200-200-8400       Edit       Delete         9       5200-125-5700-150-7200-200-8400       Edit       Delete                                                                                                    |         |            |            |         |         | Delete   |        |       |      | Ed   |      | 3850       | 5-3450-100 | )-50-2700-7   | 250      | 1            |  |  |  |  |  |
| 4       3000-75-3450-100-4450-125-5450       Edit       Delete         5       3300-75-3450-100-4450-125-5700-150-6300       Edit       Delete         6       3850-100-4450-125-5700-150-6300       Edit       Delete         7       4150-100-4450-125-5700-150-7200       Edit       Delete         8       4575-125-5700-150-7200-200-8400       Edit       Delete         9       5200-125-5700-150-7200-200-8400       Edit       Delete                                                                                                    |         |            |            |         |         | Delete   |        |       |      | Ed   |      | 4350       | 5-3450-100 | -50-2700-7    | 260      | 2            |  |  |  |  |  |
| 5       3300-75-3450-100-4450-125-5700-150-6300       Edit       Delete         6       3850-100-4450-125-5700-150-7050       Edit       Delete         7       4150-100-4450-125-5700-150-7200-200-7800       Edit       Delete         8       4575-125-5700-150-7200-200-8400       Edit       Delete         9       5200-125-5700-150-7200-200-8400       Edit       Delete                                                                                                    |         |            |            |         |         | Delete   |        |       |      | Ed   |      | -4950      | 00-4450-12 | 5-75-3450-1   | 277:     | 3            |  |  |  |  |  |
| 66         3850-100-4450-125-5700-150-7050         Edit         Delete           7         4150-100-4450-125-5700-150-7200-200-7800         Edit         Delete           8         4575-125-5700-150-7200-200-8400         Edit         Delete           9         5200-125-5700-150-7200-200-8400         Edit         Delete                                                                                                    |         |            |            |         | ]       | Delete   |        |       | 1    | Ed   |      | -5450      | 00-4450-12 | -75-3450-1    | 300      | 4            |  |  |  |  |  |
| A150-100-4450-125-5700-150-7200-200-7800         Edit         Delete           8         4575-125-5700-150-7200-200-8400         Edit         Delete           9         5200-125-5700-150-7200-200-8400         Edit         Delete                                                                                                    |         |            |            |         | ]       | Delete   |        |       | 1    | Ed   | 6300 | -5700-150- | 00-4450-12 | -75-3450-1    | 330      | 5            |  |  |  |  |  |
| 8         4575-125-5700-150-7200-200-8400         Edit         Delete           9         5200-125-5700-150-7200-200-8400         Edit         Delete                                                                                                    |         |            |            |         | 1       | Delete   |        |       | ]    | Ed   |      | 0-7050     | 25-5700-1  | )-100-4450-   | 385      | 6            |  |  |  |  |  |
| 9 5200-125-5700-150-7200-200-8400 Edit Delete                                                                                                    |         |            |            |         | 1       | Delete   |        |       | 1    | ) Ed | -780 | 0-7200-200 | 25-5700-1  | -100-4450-    | 415      | 7            |  |  |  |  |  |
| 9 5200-125-5700-150-7200-200-8400 Edit Delete                                                                                                    |         |            |            |         | 1       | Delete   |        |       | 1    | Ed   |      | 0-8400     | 150-7200-2 | 5-125-5700-   | 457:     | 8            |  |  |  |  |  |
| 123                                                                                                    |         |            |            |         | 1       | Delete   |        |       | 1    | Ed   |      | 0-8400     | 150-7200-2 | -125-5700-    | 520      | 9            |  |  |  |  |  |
|                                                                                                    |         |            |            |         | 9       | <u></u>  |        |       |      |      |      |            |            |               |          | 1 <u>2 3</u> |  |  |  |  |  |
| Add Save Cancel Back                                                                                                    |         |            |            |         |         |          | Back   | Cance | Save | Ad   |      |            |            |               |          |              |  |  |  |  |  |

Fig (16)

## 1.2.9 Remarks

To add a Remarks click on Remarks in the administration page, in the newly opened page click on Add. Enter Remarks Description, Remarks Description language, select Start Date then click on Save in the Admin-Remarks page, Remarks Code will be generated and added automatically. A new Remark is created successfully (Fig 17). To modify a remarks click on the edit button of the remarks that has to be edited then do the corrections and click on Update.

| Remark Code         Remark Description           05         Addendum           06         Corrigendum           5         Draft for Approval           7         Fair Copy for Signature           08         File awaited           4         For Immediate Action           5         For Necessary Action      | Admin<br>on<br>Queries Reports | Admin<br>0 Expired Time Bour<br>Secretary's Menu | Admin<br>nd Letters | Sig      | nOut |        |
|----------------------------------------------------------------------------------------------------|--------------------------------|--------------------------------------------------|---------------------|----------|------|--------|
| Administator Estters Files<br>Remark Code Remark Description<br>105 Addendum<br>106 Corrigendum<br>15 Draft for Approval<br>17 Fair Copy for Signature<br>108 File awaited<br>14 For Immediate Action<br>14 For Necessary Action                                                                                  |                                |                                                  | ad Letters          |          | nout |        |
| Remark Code         Remark Description           105         Addendum           106         Corrigendum           15         Draft for Approval           17         Fair Copy for Signature           108         File avaited           4         For Immediate Action           1         For Necessary Action | Queries Reports                | Saerajarde Monu                                  |                     |          | _    |        |
| 105     Addendum       106     Corrigendum       15     Draft for Approval       17     Fair Copy for Signature       108     File avaited       4     For Immediate Action       1     For Necessary Action                                                                                                    |                                | <ul> <li>becreasily o menti</li> </ul>           | Others              | Messages | •    |        |
| 105     Addendum       106     Corrigendum       15     Draft for Approval       17     Fair Copy for Signature       108     File awaited       14     For Immediate Action       1     For Necessary Action                                                                                                    | Adm                            | in Remarks                                       |                     |          |      |        |
| 106     Corrigendum       15     Draft for Approval       17     Fair Copy for Signature       108     File awaited       4     For Immediate Action       1     For Necessary Action                                                                                                    | Remarks Description            | Language                                         | Start Date          | Status   | Edit | Delete |
| 55 Draft for Approval<br>77 Fair Copy for Signature<br>08 File awaited<br>For Immediate Action<br>For Necessary Action                                                                                                    |                                |                                                  | 3/11/2010           | ACTIVE   | Edit | Delete |
| 17     Fair Copy for Signature       108     File awaited       4     For Immediate Action       1     For Necessary Action                                                                                                    |                                |                                                  | 3/11/2010           | ACTIVE   | Edit | Delete |
| 108 File awaited<br>For Immediate Action<br>For Necessary Action                                                                                                    | ಕರಡು ಅನುಮೋದನೆಗಾಗಿ              |                                                  |                     | ACTIVE   | Edit | Delete |
| For Immediate Action<br>For Necessary Action                                                                                                    | ಶುದ್ಧಪ್ರತಿ ಸಹಿಗಾಗಿ             |                                                  |                     | ACTIVE   | Edit | Delete |
| For Necessary Action                                                                                                    |                                |                                                  | 3/29/2010           | ACTIVE   | Edit | Delete |
|                                                                                                    | ತುರ್ತು ಕ್ರಮಕ್ಕಾಗಿ              |                                                  |                     | ACTIVE   | Edit | Delete |
|                                                                                                    | ಸೂಕ್ತ ಕ್ರಮಕ್ಕಾಗಿ               |                                                  |                     | ACTIVE   | Edit | Delete |
| 9 For Orders                                                                                                    | ಆದೇಶಕ್ಕಾಗಿ                     |                                                  |                     | ACTIVE   | Edit | Delete |
| 07 For persual                                                                                                    |                                |                                                  | 3/29/2010           | ACTIVE   | Edit | Delete |
| 4 For Reference                                                                                                    | ಮಾಹಿತಿಗಾಗಿ                     |                                                  |                     | ACTIVE   | Edit | Delete |
| <u>234</u>                                                                                                    |                                |                                                  |                     |          |      |        |

**Fig** (17)

## 1.2.10 File TriIndex

To Create a TriIndex click on TriIndex in the administration page, select Major, Minor Department, Section, then enter Tri Index in English and Kannada then click on Save in the File TriIdex Page (Fig 18). Tri Index code will be added automatically. To Edit the added TriIndex click on edit, do the modification then click on Update.

|                       |                                                                                                    |                                                                                                    | <b>డి</b> ని | INFORMATICS<br>CENTRE<br>THE IT SUPPOR |                |
|-----------------------|----------------------------------------------------------------------------------------------------|----------------------------------------------------------------------------------------------------|--------------|----------------------------------------|----------------|
| 15/12/2012 1000       | Admin<br>0 Toda                                                                                                    | Admin<br>ays Meetings                                                                                  | Admin        | Admin                                  | <u>SignOut</u> |
| Administator Eletters | ▶ Files ▶ Queries                                                                                                    | 🕨 Reports 🕨                                                                                            |              | ► Oliners ►                            | Messages 🕨 🕨   |
|                       | MajDept<br>MinorDept<br>Division<br>SubDivision<br>Section<br>Tri Index Code<br>Tri Index in English<br>Tri Index in Kannada | Master File TriIndex B<br>Government Of Ka<br>eGovernance<br>eGovernance<br>choose One<br>1885<br>test | constant.    |                                        |                |

**Fig** (18)

## 1.2.11 Initialization For New Year

To Initialize for New Year click on Initialization For New Year in the administration page, select Major, Minor Departments in the appropriate field. If Tri Index need to be reset then click on Reset Tri Index, for Letter Id click on Reset Letter Id, and for Letter Computer No click on Reset Letter Computer No (Fig 20).

|              |      |        |                                | 7                         | ಕಟಿದಾ      | ಲಯ                   | ವಾರ   | ಹಿನಿ      | IN     | NATIONAL<br>FORMATICS<br>CENTRE |              |
|--------------|------|--------|--------------------------------|---------------------------|------------|----------------------|-------|-----------|--------|---------------------------------|--------------|
|              |      |        |                                |                           |            |                      |       |           | 1 H    | E II SUPPORT                    | Version: 2.0 |
| 15/12/2012   | 1000 |        | Admin                          |                           | Admin      |                      |       | Admin     |        | Admin                           | SignOut      |
| _            |      | 0 Time | Bound Lett                     | ers For Ac                | tion       |                      |       | 0 Expired | Time 1 | Bound Letters                   |              |
| Administator | •    |        | ► Files                        | <ul> <li>Queri</li> </ul> | eo 🕨       |                      | •     |           | •      | Others 🕨                        | Messages 🕨 🕨 |
|              |      | _      |                                | 3                         | Initializa | tion Fo              | r New | Year      |        |                                 |              |
|              |      |        | Major Departs                  | ment Name                 | Gove       | rnment Of            |       | ka        | •      |                                 |              |
|              |      |        | Major Departi<br>Minor Departi |                           |            | rnment Of<br>ernance |       | ka        | •      |                                 |              |

**Fig** (20)

## 1.2.12 Permission to Create a File

To give permission for, to Create a File click on Permission to Create a File in the administration page, select Major Department, Minor Department and Section, once the section is selected a new table will be added in it all the post name which has to be given the permission to create a file will be displayed. If all the post has to be given file create permission click on Bulk permission option, then click on Check button in the table and click on Give permission. (Fig 22).

|                             |                            |                   |                 |                    |                                                             | ಸ      | ಚಿವಾಳ                | JOJ                                | ುವಾಹಿನಿ                    |                 |             | NATIONAL<br>INFORMATICS<br>CENTRE<br>THE IT SUPPORT PROFESSIONALS<br>Version: 2.0 |
|-----------------------------|----------------------------|-------------------|-----------------|--------------------|-------------------------------------------------------------|--------|----------------------|------------------------------------|----------------------------|-----------------|-------------|-----------------------------------------------------------------------------------|
| 15/12/2012                  | 1000                       | Time              | Adr<br>Bound Le | nin<br>tters Filed |                                                             | Admin  |                      |                                    | Admin                      |                 | Admin       | SignOut                                                                           |
| Administate                 |                            | Leiten            |                 | Filles 🕨           | Quertes                                                     | ۲      | Reports              | ۲                                  | Secretory's Menu           | ۲               | Othere      | 🕨 Messages 🕨                                                                      |
|                             |                            |                   |                 | Minor              | r Department<br>r Department<br>n Name<br>Divion Name<br>on |        | eGov<br>eGov<br>Depu | ernan<br>ernan<br>ernan<br>ity Sec | t Of Karnataka<br>ce<br>ce | >)              | •<br>•<br>• |                                                                                   |
|                             |                            |                   |                 | Single             | Permission 1                                                | Remove |                      |                                    | O Bulk Permission Ren      | nove            |             | ]                                                                                 |
| Major<br>Department<br>Code | Minor<br>Departmen<br>Code | t Section<br>Code | Post Code       | Post Name          |                                                             |        |                      |                                    |                            | Section<br>Head |             |                                                                                   |
| KG                          | EG                         | 010117            | 1               | Deputy Sect        | retary (E-Gove                                              | mance) |                      |                                    |                            | 2               | Remove      | Permission                                                                        |
|                             |                            |                   |                 |                    |                                                             |        | CI                   | ear                                | Back                       | 1               |             |                                                                                   |

Fig (22)

If only selective post has to be given the permission click on the permission button of the respective post. To withdraw the permission click on the Remove Permission button of the respective post name in the permitted posts section (Fig 23).

|             |                             |                 |           | 2                            | ರಚಿಂ            | ವಾಲಯವಾಹಿ                   | ನಿ            |         |      | NFOR  | TIONAL<br>MATICS<br>ENTRE<br>SUPPORT<br>Version | PROFESSIONALS<br>2.0 |
|-------------|-----------------------------|-----------------|-----------|------------------------------|-----------------|----------------------------|---------------|---------|------|-------|-------------------------------------------------|----------------------|
| 15/12/2012  | 1000                        |                 | Admi      | n Adm                        | in              | Admin<br>0 Todays Meetings |               | Admin   |      |       | SignOut                                         |                      |
| Administato | •                           | Letters         | ► FI      | les 🕨 Quertes I              | Re              | sorts • Secretary's        | Menu 🕨        | Others  | •    | Messa | geo 🕨                                           |                      |
|             |                             |                 |           |                              |                 | Posts                      |               |         |      |       |                                                 |                      |
|             |                             |                 |           |                              |                 | 2 0000                     |               |         |      |       |                                                 |                      |
|             |                             |                 |           | Major Department Nan         | ie              | Government Of Karnata      | a             | -       |      |       |                                                 |                      |
|             |                             |                 |           | Minor Department Nam         | ne              | eGovernance                |               | •       |      |       |                                                 |                      |
|             |                             |                 |           | Divion Name                  |                 | eGovernance                |               | -       |      |       |                                                 |                      |
|             |                             |                 |           | Sub Divion Name              |                 | eGovernance                |               | •       |      |       |                                                 |                      |
|             |                             |                 |           | Section                      |                 | Desk Officer 1- E Govern   | nance         | -       |      |       |                                                 |                      |
|             |                             |                 |           | Single Permission            |                 | 🗢 Bulk Permi               | ission        | 1       |      |       |                                                 |                      |
|             | Minor<br>Department<br>Code | Section<br>Code | Post Code | Post Name                    |                 |                            |               | Select  |      |       |                                                 |                      |
|             | EG                          | 010132          | 2         | ASST1D01                     | 0               |                            |               | Permiss | sion |       |                                                 |                      |
| KG          | EG                          | 010132          | 3         | ASST2-DO1                    | 0               |                            |               | Permiss | sion |       |                                                 |                      |
|             | EG                          | 010132          | 4         | JRASST1                      | 0               |                            |               | Permiss |      |       |                                                 |                      |
| 120eo       | EG                          | 010132          | 5         | JRASST2                      | 0               |                            |               | Permiss |      |       |                                                 |                      |
| KG          | EG                          | 010132          | 6         | JRASST3                      | 0               |                            |               | Permiss | sion |       |                                                 |                      |
| 1 2         |                             |                 |           |                              |                 |                            |               |         | _    |       |                                                 |                      |
|             |                             |                 |           |                              |                 |                            |               |         |      |       |                                                 |                      |
|             |                             |                 |           |                              |                 | Permitted Posts            |               |         |      |       |                                                 |                      |
|             |                             |                 |           | Single Permission Rem        | ove             | Bulk Perm                  | ission Remove |         | Ī    |       |                                                 |                      |
|             | Minor<br>Department<br>Code | Section<br>Code | Post Code | Post Name                    | Section<br>Head |                            |               |         | -    |       |                                                 |                      |
| -           | EG                          | 010132          | 1         | Desk Officer 1- E Governance | 2               | Remove Permission          |               |         |      |       |                                                 |                      |
|             |                             |                 |           | 1                            | 1               | Back                       |               |         |      |       |                                                 |                      |

# **Fig** (23)

| 15/12/2012   | 1000<br><b>0 Ti</b> i | me Bound | Admin  | For Action                  |                             | min                     |                                    | Admin<br>0 Expired Time Boun |                 | <u>SignOut</u> |
|--------------|-----------------------|----------|--------|-----------------------------|-----------------------------|-------------------------|------------------------------------|------------------------------|-----------------|----------------|
| Administator | •                     | Letters  | ► File | 88 🕨 (                      | Queries                     | <ul> <li>Rep</li> </ul> | orte 🕨                             | Secretary's Menu             | Others 🕨 Messag | 68 🕨           |
|              |                       |          |        |                             |                             |                         | Post                               | s                            |                 |                |
|              |                       |          |        | Major D                     | epartment Na                | me                      | Governmen                          | t Of Karnataka               | -               |                |
|              |                       |          |        | Minor D                     | epartment Na                | me                      | eGovernand                         | e                            | <b>•</b>        |                |
|              |                       |          |        | Divion N                    | Name                        |                         | eGovernand                         | e                            | -               |                |
|              |                       |          |        |                             | ion Name                    |                         | eGovernand                         | e                            | -               |                |
|              |                       |          |        | Section                     |                             |                         | Desk Office                        | r 1- E Governance            | •               |                |
|              |                       |          |        | Single I                    | Permission                  |                         |                                    | Bulk Permission              |                 |                |
| Check        |                       |          |        | Major<br>Department<br>Code | Minor<br>Department<br>Code | Section<br>Code         | Post Code                          | Post Name                    |                 |                |
|              |                       |          |        | KG                          | EG                          | 010132                  | 1                                  | Desk Officer 1- E Governance | 0               |                |
|              |                       |          |        | KG                          | EG                          | 010132                  | 2                                  | ASST1D01                     | 0               |                |
|              |                       |          |        | KG                          | EG                          | 010132                  | 3                                  | ASST2-DO1                    | 0               |                |
|              |                       |          |        | KG                          | EG                          | 010132                  | 4                                  | JRASST1                      | 0               |                |
|              |                       |          |        | KG                          | EG                          | 010132                  | 5                                  | JRASST2                      | 0               |                |
| 1 2          |                       |          |        |                             |                             |                         |                                    |                              |                 |                |
| <u>* ±</u>   |                       |          |        |                             |                             | G                       | ve Permission<br>Permitted<br>Baci | Posts                        |                 |                |

## **1.2.13** Permission to Create Super Admin

To Create Super Admin click on Permission to Create Super Admin in the administration page, select Major Department, Minor Department and Section in the Permission to Create Super Admin Page, once the section is selected a new table will display with all the post name which has to be given the permission to create Super Admin. If all the post has to be given permission click on Bulk permission option, then click on Check button in the table and click on Give permission. (Fig 24).

|                             |                            |        |            |       |           |                                                        | ಸ            | ಚಿವಾೕ                | Jod                           | ವಾಹಿನಿ                         |                 |          |         |          | CS<br>RE   | ROFESSIONALS<br>2.0 |
|-----------------------------|----------------------------|--------|------------|-------|-----------|--------------------------------------------------------|--------------|----------------------|-------------------------------|--------------------------------|-----------------|----------|---------|----------|------------|---------------------|
| 15/12/2012                  | 1000                       |        | Adı        | min   |           |                                                        | Admin<br>0 ' | Todays M             | leeting                       | Admin                          |                 | Admin    |         | Sign     | <u>Dut</u> |                     |
| Administate                 | or 🕨                       | Letter | 6 <b>)</b> | Filep | •         | Queries                                                | •            | Reports              | •                             | Secretary's Menu               | •               | Others   | •       | Messages | •          |                     |
|                             |                            |        |            |       | Minor     | Department<br>Department<br>n Name<br>bivion Name<br>n |              | eGov<br>eGov<br>Depu | vernand<br>vernand<br>vernand | re<br>retary (E-Governanc<br>S | e)              | •        |         |          |            |                     |
|                             |                            |        |            | 0     | Single    | Permission 1                                           | Remove       |                      |                               | Bulk Permission Res            | nove            |          | ]       |          |            |                     |
| Major<br>Department<br>Code | Minor<br>Departmen<br>Code |        | Post Code  | Post  |           |                                                        |              |                      |                               |                                | Section<br>Head |          |         |          |            |                     |
| KG                          | EG                         | 010117 | 1          | Depu  | ity Secre | etary (E-Gove                                          | emance)      |                      |                               |                                | 3               | Remove I | Permiss | sion     |            |                     |
|                             |                            |        |            |       |           |                                                        |              |                      | Back                          |                                |                 |          |         |          |            |                     |

# **Fig** (24)

If only selective post has to be given the permission click on the permission button of the respective post. To withdraw the permission click on the Remove Permission button of the respective post name in the permitted posts section (Fig 25)

## **1.2.14 Letter Category**

To add a letter category go to Administration page click on Letter Category. In the letter category page click on Add then enter a letter category description, the description code will be provided by the system and click on Save.

|                     |       |          |                     |      |        |       | ડા       | ಚಿವಾಂ       | ಲಯ       | ಬವಾಹಿನಿ        |        |            |   |       | RE | PROFESSIONALS<br>2.0 |
|---------------------|-------|----------|---------------------|------|--------|-------|----------|-------------|----------|----------------|--------|------------|---|-------|----|----------------------|
| 15/12/2012          | 1000  |          | Adr                 | nin  |        |       | Admin    |             |          | Admin          |        | Admin      |   | SignO | ut |                      |
|                     |       | 0 Expire | d Time              | Bour | id Lei | tters |          |             |          | 0 Time Bou     | nd Let | ters Filed |   |       |    |                      |
| Administator        | •     |          | •                   |      |        |       | •        |             | •        |                | •      |            | • |       | •  |                      |
|                     |       |          |                     |      |        |       | Sata     | ndand I     | tton     | Category Entry |        |            |   |       |    |                      |
|                     |       |          |                     |      |        |       |          |             | atter    | Category Entry |        |            |   |       |    |                      |
| LetterCateg         | oryCd |          |                     |      |        |       | tterCate | goryDesc    |          |                |        |            |   |       |    | Edit                 |
| 110                 |       |          |                     |      |        |       | M Offic  |             |          |                |        |            |   |       |    | Edit                 |
| 2                   |       |          |                     |      |        |       | Ms Ref   |             |          |                |        |            |   |       |    | Edit                 |
| <sup>2</sup><br>116 |       |          |                     |      |        |       | ommB     |             |          |                |        |            |   |       |    | Edit                 |
| 4                   |       |          |                     |      |        |       |          | t against o | fficial  |                |        |            |   |       |    | Edit                 |
| +                   |       |          |                     |      |        |       |          | se Referen  |          | Y              |        |            |   |       |    | Edit                 |
| 1115                |       |          |                     |      |        | 1.1   |          | Reference   | 12 (20 M |                |        |            |   |       |    | Edit                 |
| 115                 |       |          |                     |      |        |       | eputatio |             | 6        |                |        |            |   |       |    | Edit                 |
| 3                   |       |          |                     |      |        |       |          | Reference   |          |                |        |            |   |       |    | Edit                 |
| 13                  |       |          |                     |      |        |       | Govern   |             | -        |                |        |            |   |       |    | Edit                 |
| 12345               |       |          |                     |      |        |       | Govern   | anec        |          |                |        |            |   |       |    | Luit                 |
|                     |       | T attack |                     |      |        |       |          | 121         |          |                | -      |            |   |       |    |                      |
|                     |       |          | r Categ<br>scriptio | ory  |        |       |          |             | ave      | Cancel Back    |        |            |   |       |    |                      |

Administrator can Edit / Delete a Letter category by clicking on the respective Edit / Delete Button respectively.

|                                                                    |                                                                          |                                                                                                    |                                                                                            |                                                                                                    | ಸಚಿವಾಳ                                                                 | ರಿಯವಾಹಿನಿ                                                                                                    |                                                                      |                                                                    |     |
|--------------------------------------------------------------------|--------------------------------------------------------------------------|----------------------------------------------------------------------------------------------------|--------------------------------------------------------------------------------------------|----------------------------------------------------------------------------------------------------|------------------------------------------------------------------------|----------------------------------------------------------------------------------------------------|----------------------------------------------------------------------|--------------------------------------------------------------------|-----|
| 15/12/2012                                                         | 1000                                                                     |                                                                                                    | Admin                                                                                      |                                                                                                    | Admin                                                                  | Admin                                                                                                    | Admin                                                                | SignOu                                                             | 201 |
| 0                                                                  | Time Bour                                                                | nd Letters                                                                                           | Filed                                                                                      |                                                                                                    |                                                                        |                                                                                                    |                                                                      |                                                                    | 0   |
| Administator                                                       | •                                                                        |                                                                                                    | <ul> <li>Files</li> </ul>                                                                  |                                                                                                    | Reports                                                                | <ul> <li>Secretary's Menu</li> </ul>                                                                                                    | <ul> <li>Others</li> </ul>                                           | <ul> <li>Messages</li> </ul>                                       | •   |
|                                                                    |                                                                          |                                                                                                    |                                                                                            |                                                                                                    | Admin                                                                  | LetterCategory                                                                                                    |                                                                      |                                                                    |     |
|                                                                    |                                                                          |                                                                                                    |                                                                                            | Ma                                                                                                    | jor Dept Code                                                          | Government Of Karnat                                                                                                    | aka 🔻                                                                |                                                                    |     |
|                                                                    |                                                                          |                                                                                                    |                                                                                            |                                                                                                    |                                                                        |                                                                                                    |                                                                      |                                                                    |     |
| Major                                                              | Minor                                                                    |                                                                                                    |                                                                                            |                                                                                                    | nor Dept Code                                                          | eGovernance                                                                                                    | •<br>tion                                                            |                                                                    |     |
| Major<br>Department<br>Code                                        | Code                                                                     | Letter Ca<br>Code                                                                                    |                                                                                            | Cate<br>egory Descr                                                                                                    | nor Dept Code<br>gory Select Option                                    |                                                                                                    | tion<br>Edit                                                         | Delete                                                             |     |
| Department<br>Code<br>KG                                           | Department<br>Code<br>EG                                                 |                                                                                                    | Choose C                                                                                   | Cate<br>egory Descr<br>Dne                                                                                                    | nor Dept Code<br>gory Select Option<br>iption                          | © Single Option © Bulk Op<br>Duration<br>0                                                                                                    | tion<br>Edit<br>Edit                                                 | Delete                                                             |     |
| Department<br>Code<br>KG<br>KG                                     | Department<br>Code<br>EG<br>EG                                           | Code<br>0<br>1                                                                                       | Choose C<br>Court Ca                                                                       | Cate<br>egory Descr<br>One<br>ise Referen                                                                                                    | nor Dept Code<br>gory Select Option<br>iption                          | Single Option Bulk Op<br>Duration<br>0<br>0                                                                                                    | tion<br>Edit<br>Edit<br>Edit                                         | Delete                                                             |     |
| Department<br>Code<br>KG<br>KG<br>KG                               | Department<br>Code<br>EG<br>EG<br>EG                                     | Code<br>0<br>1<br>2                                                                                  | Choose C<br>Court Ca<br>CMs Ref                                                            | Cate<br>egory Descr<br>One<br>ise Referen<br>Ference                                                                                                    | anor Dept Code<br>gory Select Option<br>iption                         | Single Option Bulk Op           Duration           0           0           0           0                                                                                                    | tion<br>Edit<br>Edit<br>Edit<br>Edit                                 | Delete<br>Delete<br>Delete                                         |     |
| Department<br>Code<br>KG<br>KG<br>KG<br>KG                         | Department<br>Code<br>EG<br>EG<br>EG<br>EG<br>EG                         | Code<br>0<br>1<br>2<br>3                                                                             | Choose C<br>Court Ca<br>CMs Ref<br>Dy. CMs                                                 | Cate<br>egory Descr<br>One<br>use Referen<br>Ference<br>a Reference                                                                                              | e                                                                      | © Single Option © Bulk Op<br>Duration<br>0<br>0<br>0<br>0                                                                                                    | tion<br>Edit<br>Edit<br>Edit<br>Edit<br>Edit                         | Delete<br>Delete<br>Delete<br>Delete                               |     |
| Department<br>Code<br>KG<br>KG<br>KG<br>KG<br>KG                   | Department<br>Code<br>EG<br>EG<br>EG<br>EG<br>EG                         | Code<br>0<br>1<br>2<br>3<br>4                                                                        | Choose C<br>Court Ca<br>CMs Ref<br>Dy. CMs<br>Complair                                     | Cate<br>egory Descr<br>One<br>se Reference<br>Reference<br>tagainst of                                                                                           | e                                                                      | Single Option  Bulk Op           Duration         0         0         0         0         0         0         0         0         0         0         0         0         0         0         0         0         0         0         0         0         0                               | tion<br>Edit<br>Edit<br>Edit<br>Edit<br>Edit<br>Edit                 | Delete<br>Delete<br>Delete<br>Delete<br>Delete                     |     |
| Department<br>Code<br>KG<br>KG<br>KG<br>KG<br>KG<br>KG             | Department<br>Code<br>EG<br>EG<br>EG<br>EG<br>EG<br>EG<br>EG             | Code<br>0<br>1<br>2<br>3<br>4<br>5                                                                   | Choose C<br>Court Ca<br>CMs Ref<br>Dy. CMs<br>Complair<br>Ministers                        | Cate<br>egory Descr<br>One<br>ise Reference<br>a Reference<br>the against of<br>a Letter                                                                         | e                                                                      | Single Option  Bulk Op           Duration         0         0         0         0         0         0         0         0         0         0         0         0         0         0         0         0         0         0         0         0         0         0         0         0 | tion<br>Edit<br>Edit<br>Edit<br>Edit<br>Edit<br>Edit<br>Edit         | Delete<br>Delete<br>Delete<br>Delete<br>Delete<br>Delete           |     |
| Department<br>Code<br>KG<br>KG<br>KG<br>KG<br>KG<br>KG<br>KG       | Department<br>Code<br>EG<br>EG<br>EG<br>EG<br>EG<br>EG<br>EG<br>EG       | Code           0           1           2           3           4           5           6             | Choose C<br>Court Ca<br>CMs Ref<br>Dy. CMs<br>Complair<br>Ministers<br>MPs Lett            | Cate<br>egory Descr<br>One<br>isse Reference<br>is Reference<br>it against of<br>Letter<br>ter                                                                   | e                                                                      | Single Option  Bulk Op  Duration  0  0  0  0  0  0  0  0  0  0  0  0  0                                                                                                    | Edit<br>Edit<br>Edit<br>Edit<br>Edit<br>Edit<br>Edit<br>Edit         | Delete<br>Delete<br>Delete<br>Delete<br>Delete<br>Delete           |     |
| Department<br>Code<br>KG<br>KG<br>KG<br>KG<br>KG<br>KG<br>KG<br>KG | Department<br>Code<br>EG<br>EG<br>EG<br>EG<br>EG<br>EG<br>EG<br>EG<br>EG | Code           0           1           2           3           4           5           6           7 | Choose C<br>Court Ca<br>CMs Ref<br>Dy. CMs<br>Complair<br>Ministers<br>MPs Lett<br>MLAs Lo | Cate<br>egory Descr<br>One<br>se Reference<br>e Reference<br>a Reference<br>tagainst o<br>Letter<br>ter<br>etter                                                 | anor Dept Code<br>gory Select Option<br>iption<br>nee<br>e<br>official | Single Option  Bulk Op  Duration  0  0  0  0  0  0  0  0  0  0  0  0  0                                                                                                    | tion<br>Edit<br>Edit<br>Edit<br>Edit<br>Edit<br>Edit<br>Edit<br>Edit | Delete<br>Delete<br>Delete<br>Delete<br>Delete<br>Delete<br>Delete |     |
| Department<br>Code<br>KG<br>KG<br>KG<br>KG<br>KG<br>KG<br>KG       | Department<br>Code<br>EG<br>EG<br>EG<br>EG<br>EG<br>EG<br>EG<br>EG       | Code           0           1           2           3           4           5           6             | Choose C<br>Court Ca<br>CMs Ref<br>Dy. CMs<br>Complair<br>Ministers<br>MPs Lett<br>MLAs Lo | Cate<br>egory Descr<br>One<br>se Reference<br>a Reference<br>a Reference<br>t against of<br>Letter<br>ter<br>ter<br>ter<br>ter<br>ter<br>ter<br>ter<br>ter<br>te | anor Dept Code<br>gory Select Option<br>iption<br>nee<br>e<br>official | Single Option  Bulk Op  Duration  0  0  0  0  0  0  0  0  0  0  0  0  0                                                                                                    | Edit<br>Edit<br>Edit<br>Edit<br>Edit<br>Edit<br>Edit<br>Edit         | Delete<br>Delete<br>Delete<br>Delete<br>Delete<br>Delete           |     |

**Fig** (26)

## **1.2.15 File Category Standard**

This is as same as explained in section 1.2.17. The only difference is it is File.

|                         |       |     |   |              |     |               | ಸ         | ಚಿದಾ          | ಲಯ     | ುವಾಹಿನಿ       |   |       |   | THE IT SU | TICS        | PROFESSIONALS<br>2.0 |
|-------------------------|-------|-----|---|--------------|-----|---------------|-----------|---------------|--------|---------------|---|-------|---|-----------|-------------|----------------------|
| 15/12/2012              | 1000  | 0 T |   | min<br>Meeti | ngs | A             | dmin      |               |        | Admin         |   | Admin |   | Sig       | <u>1Out</u> |                      |
| Administator            | •     |     | • |              | •   |               | •         |               | •      |               | • |       | • |           | •           |                      |
|                         |       |     |   |              |     |               | Sat       | andard        | File C | ategory Entry |   |       |   |           |             |                      |
|                         |       |     |   |              | F   | ileCategor    | y Des     | cription      | test   |               |   |       |   |           |             |                      |
|                         |       |     |   |              |     | FileCat       | egory     | Code          | 138    |               |   |       |   |           |             |                      |
| FileCategory            |       |     |   |              |     | FileCatego    | ryDesc    | :             |        |               |   |       |   |           |             |                      |
| 105                     |       |     |   |              |     | aa            |           |               |        |               |   |       |   |           |             | Edit                 |
| 110                     |       |     |   |              |     | Advances      |           |               |        |               |   |       |   |           |             | Edit                 |
| 111                     |       |     |   |              |     | Allowances    |           |               |        |               |   |       |   |           |             | Edit                 |
| 103                     |       |     |   |              |     | Assets Liabil | ities     |               |        |               |   |       |   |           |             | Edit                 |
| 128                     |       |     |   |              |     | CC KAT        |           |               |        |               |   |       |   |           |             | Edit                 |
| 125                     |       |     |   |              |     | CCC bangalo   | re        |               |        |               |   |       |   |           |             | Edit                 |
| 124                     |       |     |   |              |     | CCC Dharwa    |           |               |        |               |   |       |   |           |             | Edit                 |
| 131                     |       |     |   |              |     | Charge Allow  | ance      |               |        |               |   |       |   |           |             | Edit                 |
| 109                     |       |     |   |              |     | committe      |           |               |        |               |   |       |   |           |             | Edit                 |
| 104                     |       |     |   |              |     | Complaint ag  | ainst off | icial/officer |        |               |   |       |   |           |             | Edit                 |
| 1   <u>2</u>   <u>3</u> | 4   5 |     |   |              |     |               |           |               |        |               |   |       |   |           |             |                      |
|                         |       |     |   |              |     | Add           | Save      | Cance         | Bac    | k Clear       |   |       |   |           |             |                      |

**Fig** (27)

## 1.2.16 File Category

To add a File category to a section go to administration Page click on File category. In the newly opened page click on Add and select Major, Minor Department, Section and File category description and click on Save it will add the file category to the selected section. To delete a category which belongs to a section, click on Delete button of that particular File Category in the table (Fig 28).

| 22012       100       Admin       Admin       Admin       Admin       Admin       SignOut         Diffee Bound Letters Filed         Imministator       •       Esters       •       Reports       •       Secretary's Menu       •       Oters       •       Admin       SignOut         Mainer Dept Code       Government Of Karmataka       •         Minor Dept Code       Governmance       •       •       SignOut       SignOut       SignOut       SignOut       SignOut       SignOut       SignOut       SignOut       Admin       SignOut       Admin       SignOut       Admin       SignOut       Admin       SignOut       Admin       SignOut       Admin       Admin       SignOut       Admin       Admin |            |                 |             | ಸಚಿವಾಲಯ                    | ುವಾಹಿನಿ                 | NATIONAL<br>INFORMATICS<br>CENTRE<br>THE IT SUPPOR |          |
|----------------------------------------------------------------------------------------------------|------------|-----------------|-------------|----------------------------|-------------------------|----------------------------------------------------|----------|
| ministator       Letters       Files       Cueries       Reports       Secretary's Menu       Others       Messages         Select File Category to Section from standard List         Major Dept Code       Government Of Karnataka       •         Minor Dept Code       eGovernance       •         Division Code       eGovernance       •         Sub Division Code       eGovernance       •         Section Code       Desk Officer 1- E Governance       •         FileCategory Description       LALC       •         Duration                                                                                                    | 2/2012     | 1000            |             |                            | Admin                   | Admin                                              | SignOut  |
| Major Dept CodeGovernment Of KarnatakaMinor Dept CodeeGovernanceMinor Dept CodeeGovernanceDivision CodeeGovernanceSub Division CodeeGovernanceSection CodeDesk Officer 1- E GovernanceSection CodeDesk Officer 1- E GovernanceDurationLALCDurationEditDeleteKGEGTest categoryKGEGTransfer Case0EditDelete                                                                                                    | ministator | Letters         |             |                            | Secretary's Menu        | <ul> <li>Others</li> </ul>                         | Messages |
| Minor Dept Code       eGovernance         Division Code       eGovernance         Sub Division Code       eGovernance         Section Code       Desk Officer 1- E Governance         Section Code       Desk Officer 1- E Governance         Division Code       Desk Officer 1- E Governance         Division Code       Desk Officer 1- E Governance         Division Code       Desk Officer 1- E Governance         Duration       Edit       Delete         KG       EG       Test category Description       Duration       Edit       Delete         KG       EG       Transfer Case       0       Edit       Delete                                                                                                    |            |                 | s           | elect File Category to Sec | tion from standard List | t                                                  |          |
| Section Code<br>FileCategory Description       Desk Officer 1 - E Governance       •         Duration       •       •         Major<br>Department<br>Code       Minor<br>Department<br>Code       File Category Description       Duration       Edit       Delete         KG       EG       Test category       0       Edit       Delete         KG       EG       Transfer Case       0       Edit       Delete                                                                                                    |            | Minor Dept Code | eGove       | rnance                     | •                       |                                                    |          |
| Major Duration       Minor Department Code       File Category Description       Duration       Edit       Delete         KG       EG       Test category       0       Edit       Delete         KG       EG       Transfer Case       0       Edit       Delete                                                                                                    |            |                 |             |                            |                         |                                                    |          |
| Major<br>Department<br>CodeMinor<br>Department<br>CodeFile Category DescriptionDurationEditDeleteKGEGTest category0EditDeleteKGEGTransfer Case0EditDelete                                                                                                    |            |                 |             | officer 1- E Governance    |                         |                                                    |          |
| Department<br>CodeDepartment<br>CodeFile Category DescriptionDurationEditDeleteKGEGTest category0EditDeleteKGEGTransfer Case0EditDelete                                                                                                    |            | Duration        |             |                            |                         |                                                    |          |
| KGEGTransfer Case0EditDelete                                                                                                    |            | Department      | Department  | File Category Description  | Duration                | Edit D                                             | elete    |
|                                                                                                    |            | KG              | EG          | Test category              | 0                       | Edit                                               | Delete   |
| 12                                                                                                    |            | KG              | EG          | Transfer Case              | 0                       | Edit                                               | Delete   |
|                                                                                                    |            | <u>1</u> 2      |             |                            |                         |                                                    |          |
|                                                                                                    |            |                 |             |                            |                         |                                                    |          |
|                                                                                                    |            |                 |             |                            |                         |                                                    |          |
|                                                                                                    |            |                 |             |                            |                         |                                                    |          |
|                                                                                                    |            |                 |             | -                          |                         |                                                    |          |
|                                                                                                    |            | Add Save        | Cancel Back |                            |                         |                                                    |          |

Fig (28)

# 1.2.17 Subject

To add a Subject click on Subject in the administration page, select Major, Minor Department, enter Subject Description, subject description language in Kannada, subject abbreviation in the respective fields in the Subject Page. Subject code will be added by the system. Administrator can edit / delete a subject by clicking on the respective subjects edit/ delete button respectively (Fig 29).

| 18/12/2012<br>Administato | 1000  | Letters | Adn |       | ► Qi   |              | Admin     | For Actio | on<br>• |          | dmin<br>tany's Menu    |                             | Admin<br>Expired Tis<br>Others | me Boun |    |       |      |        |
|---------------------------|-------|---------|-----|-------|--------|--------------|-----------|-----------|---------|----------|------------------------|-----------------------------|--------------------------------|---------|----|-------|------|--------|
| Administato               | or 🕨  | Letters | •   |       | ► Qi   |              | Letters   |           | on<br>• | Secre    | tary's Menu            |                             |                                |         |    |       |      |        |
| Administato               | or 🕨  | Letters | •   | Files |        | ueries       | •         |           | •       | Secre    |                        | •                           | Others 🕨 🕨                     |         |    | •     |      |        |
|                           |       |         |     |       | Maior  |              |           |           |         |          |                        |                             |                                |         |    |       |      |        |
|                           |       |         |     |       | Maior  |              |           | A         | lmin S  | ubject   |                        |                             |                                |         |    |       |      |        |
|                           |       |         |     |       |        | Dept Co      | de        |           | C       | Governm  | ent Of Karna           | taka                        | -                              |         |    |       |      |        |
|                           |       |         |     |       | Minor  | -<br>Dept Co | ode       |           | e       | Govern   | ance                   |                             | -                              |         |    |       |      |        |
|                           |       |         |     |       |        | ect Coo      |           |           | 2       | 2        |                        |                             |                                |         |    |       |      |        |
|                           |       |         |     |       |        |              | scription |           |         | est      |                        |                             | _                              |         |    |       |      |        |
|                           |       |         |     |       |        |              | Lang in K |           |         | Cot      |                        |                             |                                |         |    |       |      |        |
|                           |       |         |     |       |        |              | -         |           |         |          |                        |                             | _                              |         |    |       |      |        |
|                           |       |         |     |       |        |              | brevatio  | on        | Ľ       | ST       |                        |                             |                                |         |    |       |      |        |
|                           |       |         |     |       | StartI | Date         |           |           |         | 18/12/20 | 012 🛄                  | ]                           |                                |         |    |       |      |        |
| Subject<br>Code S         |       |         |     |       | Sub    |              |           |           |         |          | Subject<br>Abbrevation | Subject<br>Category<br>Code | Start Date                     | Status  |    | Minor | Edit | Delete |
| 1 O                       | thers |         |     |       | Oth    | ers          |           |           |         |          | OT                     | 0                           | 10/02/2010                     | ACTIVE  | KG | EG    | edit | delete |
| 99 M                      | IISC  |         |     |       |        |              |           |           |         |          |                        |                             |                                | ACTIVE  | KG | EG    | edit | delete |
| 1                         |       |         |     |       |        |              |           |           |         |          |                        |                             |                                |         |    |       |      |        |
|                           |       |         |     |       |        |              | [         | Add Sav   | e]C     | ancel    | Back                   |                             |                                |         |    |       |      |        |

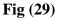

## **1.2.18 Error Description**

This module allows the administrator to view an error description and it. To view an error description enter an error code in the Error No field and click on Show Error, the error description which belongs to the entered code will be displayed in the description Box. To delete an error enter the error code and click on Delete. To delete more than one error code select the error in the Dropdown list and click on Select like wise add as many error as to be deleted and click on Delete. To remove an added error from the remove list click on Discard (Fig 30).

|              |                             |                           | ಸಚಿಂ                                                                                                    | ವಾಲಯನ                       | ವಾಹಿನಿ                                                                                                    |             | NATIO             | TICS | PROFESSI<br>Version: 2. |     |
|--------------|-----------------------------|---------------------------|----------------------------------------------------------------------------------------------------|-----------------------------|----------------------------------------------------------------------------------------------------|-------------|-------------------|------|-------------------------|-----|
| 18/12/2012   | 1000                        | Admin                     |                                                                                                    | lmin                        | Admin                                                                                                    |             | Admin             |      | Sign                    |     |
|              |                             |                           | A REAL PROPERTY AND A REAL PROPERTY AND A REAL | ind Letters Fo              | a second of the second second s |             |                   |      | d Time Bo               | 4.4 |
| Administator | <ul> <li>Letters</li> </ul> | <ul> <li>Files</li> </ul> |                                                                                                    | <ul> <li>Reports</li> </ul> | Secretary's                                                                                                    | sillientu 🕨 |                   | •    |                         | •   |
|              |                             |                           | Err                                                                                                    | or Descri                   | iption                                                                                                    |             |                   |      |                         |     |
|              | Error No :                  | 438353                    |                                                                                                    | 1                           | 1                                                                                                    |             |                   |      |                         |     |
|              | Error Description :         | Show Erro                 | r Clear                                                                                                    | Delete 1                    | •                                                                                                    |             | Select Error List |      | ard                     |     |
|              |                             |                           |                                                                                                    |                             |                                                                                                    |             | n                 | -    |                         |     |
|              |                             |                           |                                                                                                    |                             |                                                                                                    |             |                   |      |                         |     |
|              |                             |                           |                                                                                                    |                             |                                                                                                    |             |                   |      |                         |     |
|              |                             |                           |                                                                                                    |                             |                                                                                                    |             |                   |      |                         |     |
|              |                             |                           |                                                                                                    |                             |                                                                                                    |             |                   |      |                         |     |
|              |                             |                           |                                                                                                    |                             |                                                                                                    |             |                   |      |                         |     |
|              |                             |                           |                                                                                                    |                             |                                                                                                    |             |                   |      |                         |     |
|              |                             |                           |                                                                                                    |                             |                                                                                                    |             |                   |      |                         |     |
|              |                             |                           |                                                                                                    |                             |                                                                                                    |             |                   |      |                         |     |
|              |                             |                           |                                                                                                    |                             |                                                                                                    |             |                   |      |                         |     |
|              |                             |                           |                                                                                                    |                             |                                                                                                    |             |                   |      |                         |     |

**Fig (30)** 

## 1.2.19 Transfer of TriIndex

To transfer a TriIndex to another section, go to the administration page click on Transfer of TriIndex. In the Master File TriIndex Transfer select from and to major, Minor Department, division, subdivision, section and TriIndex language and click on Transfer. The TriIndex code will be transferred to the section selected in the To Section.

|              |                      | ಸಚಿ                               | ລາຍເ         | ಯವಾಹಿನಿ          |            | NATION/<br>INFORMATIC<br>CENTE<br>THE IT SUPPO |                |
|--------------|----------------------|-----------------------------------|--------------|------------------|------------|------------------------------------------------|----------------|
| 20/12/2012   | 1000<br><b>0 Tin</b> | Admin A<br>ne Bound Letters Filed | Admin        | 1                | Admin      | Admin                                          | <u>SignOut</u> |
| Administator | Letters              | Files Queries                     | 🕨 Rep        | orts 🕨 Secr      |            | Others                                         | ▶ Messages ▶   |
|              |                      | Mas                               | ter File Tri | i Index Transfer |            |                                                |                |
|              | MajDeptName          | Government Of Karnataka           | -            | ToMajDeptName    | Governme   | ent Of Karnataka                               | -              |
|              | MinDeptName          | eGovernance                       | -            | ToMinDeptName    | eGoverna   | ince                                           | •              |
|              | Division             | eGovernance                       | •            | ToDivision       | eGoverna   | nce                                            | -              |
|              | SubDivision          | eGovernance                       | •            | ToSubDivision    | eGoverna   | ince                                           | •              |
|              | From Section         | Desk Officer 1- E Governar        | ice 👻        | To Section       | Desk Offic | er 2 - E Governance                            | •              |
|              | Tri Index Lang       | rit                               | •            | ]                |            |                                                |                |
|              |                      | Trans                             | sfer         | Bac              | k          |                                                |                |

**Fig** (31)

#### 1.2.20 Court Case Data Entry

Court Case related data are added through this module. Administrator can add case-type, court, and common respondent details entry using this module (Fig 32).

|              |      |          |         |         | ಸಂ     | ತಿದಾ  | ಲಯ         | ವಾಣ    | က်ထိ              | NATION<br>INFORMAT<br>CENT<br>THE IT SUPP | RE             |
|--------------|------|----------|---------|---------|--------|-------|------------|--------|-------------------|-------------------------------------------|----------------|
| 20/12/2012   | 1000 |          | Adm     | in      |        | Admin |            |        | Admin             | Admin                                     | SignOut        |
| _            |      |          |         |         |        |       |            |        | 0 Time Bound      | Letters For Acti                          | on             |
| Administator | •    |          | •       | iles I  | ceneu0 | •     |            | ۲      |                   | <ul> <li>Others</li> </ul>                | 🕨 Wessages 🕨 🕨 |
|              |      |          |         |         |        | Bas   | sic Data I | Entry  |                   |                                           |                |
|              |      | Case-    | -Type D | etails  |        |       | Court      | Detail | 5                 |                                           |                |
|              | Con  | nmon Res | pondent | Details | Entry  |       | Depar      | tment  | Private Responder | nt-Details                                |                |

Fig (32)

#### **1.2.20.1** Case-Type Details

To add a case type, go to Administration page click on Court Case Data Entry. In newly opened page click on Case-Type details. Enter Case type Abbreviation and Case type description in the respective text boxes and click on Ok (Fig 33). To edit any added case types click on Edit button of the respective case types do the modification then click on Update.

| Image: 1     WP     Writ Petition correct       2     WA     Writ Appeal       3     MFA     Miscellaneous First       4     MSA     Miscellaneous Secon       5     RFA     Regular First Appeal       6     RSA     Regular Second Appeal | Edit       Appeal       Edit       nd Appeal       Edit |
|----------------------------------------------------------------------------------------------------|---------------------------------------------------------|
| 3     MFA     Miscellaneous First       4     MSA     Miscellaneous Seco       5     RFA     Regular First Appee       6     RSA     Regular Second Appendix                                                                                | Appeal Edit<br>nd Appeal Edit                           |
| 4     MSA     Miscellaneous Seco       5     RFA     Regular First Apper       6     RSA     Regular Second App                                                                                                    | nd Appeal Edit                                          |
| 5         RFA         Regular First Appendic           6         RSA         Regular Second Appendic                                                                                                    |                                                         |
| 6 RSA Regular Second App                                                                                                    | al <u>Edit</u>                                          |
|                                                                                                    |                                                         |
|                                                                                                    | peal Edit                                               |
| 7 SLP Special Leave Petiti                                                                                                    | on <u>Edit</u>                                          |
| 8 CA Civil Appeal                                                                                                    | Edit                                                    |
| 9 CCC Contempt Case                                                                                                    | Edit                                                    |
| 10 OS Original Suit                                                                                                    | Edit                                                    |
| 11 KAT KAT Application                                                                                                    | Edit                                                    |
| 12 CAV Caveat                                                                                                    | Edit                                                    |
| 13 STRP Sales Tax Revision I                                                                                                    | Petition Edit                                           |
| 14 STA Sales Tax Appeal                                                                                                    | Edit                                                    |
| 15 CAT Central Administrat                                                                                                    | tive Tribunal Edit                                      |
|                                                                                                    |                                                         |
| 1234                                                                                                    |                                                         |

**Fig (33)** 

# 1.2.20.2 Court Details

To add a Court Details go to the Administration page click on Court Case Data Entry. In the newly opened page click on Court Details. Enter Court Name and click on Ok (Fig 34). To edit any added Court Type click on Edit button of the respective Court Names do the modification then click on Update.

|            | Court Details                        |      |
|------------|--------------------------------------|------|
|            |                                      |      |
| Court Code | Court Name                           |      |
|            | High Court of Karnataka              | Edit |
| 2          | District & Sessions Court            | Edit |
|            | KAT                                  | Edit |
|            | Civil Judge (Junior Division) Court  | Edit |
|            | Supreme Court                        | Edit |
| j          | Special Court                        | Edit |
| 7          | CAT                                  | Edit |
| 3          | Civil Judge (Senior Division)        | Edit |
| )          | Chief Judicial Magistrate            | Edit |
| 10         | Metropolitan Magistrate Court        | Edit |
| 11         | J.M.F.C Court                        | Edit |
| 12         | Karnataka Revenue Appellate Tribunal | Edit |
| 13         | Labour Court                         | Edit |
| 14         | Industrial Tribunal                  | Edit |
| 15         | Consumer Forum                       | Edit |
| 1 2        |                                      |      |
|            |                                      |      |
|            |                                      |      |
|            | Court Name                           |      |
|            |                                      |      |
|            | Back Add Clear Save                  |      |
|            |                                      |      |

Fig (34)

## 1.2.20.3 Common Respondent Details Entry

To add a Respondent, go to the Administration page click on Court Case Data Entry. In the newly opened page click on Common Respondent Details Entry. Select Major, Minor Departments, Respondent Category then enter a respondent and click on Save (Fig 35).

|                     | ಸಚಿ                   | ತವಾಲಯವಾಹಿನಿ                                            | NATIONA<br>INFORMATIC<br>CENTR<br>THE IT SUPPO | S R C      |
|---------------------|-----------------------|--------------------------------------------------------|------------------------------------------------|------------|
| 0/12/2012 1000      | Admin                 | Admin Admin                                            | Admin                                          | SignOut    |
|                     |                       | 0 Tin                                                  | ne Bound Letters Fo                            | r Action   |
| Administator        | ers 🕨 Files 🕨 Queries | 🕨 Reports 🕨 Secretary's Menu                           | Others                                         | Messages 🕨 |
|                     | Major Department      | on Respondent Details Entry<br>Government Of Karnataka | -                                              |            |
|                     | Minor Department      | eGovernance                                            | •                                              |            |
| Respondent Catogory | Other Departments     | •                                                      |                                                |            |
| Respondent pwd      |                       |                                                        |                                                |            |
| Back Add            |                       | Clear                                                  | Save                                           |            |
|                     |                       |                                                        |                                                |            |

Fig (35)

#### **1.2.21** Initialization of Master Department Name

Initialization of Master Department Will display a User defined Title for the LPO Software. To change the Title, go to Administration page click on Initialization of Master Department Name. In the newly opened page click on Add and enter a Name in the MstDepartmentName filed and click on Update. The newly added name will be assigned as the Title of the Software, once a new page will be loaded.

|                      |              | ಸಚಿವಾ               | ರಿಯವಾಹಿನಿ            |                  | NATIONAL<br>INFORMATICS<br>CENTRE<br>THE IT SUPPORT<br>Version: | PROFESSIONALS |
|----------------------|--------------|---------------------|----------------------|------------------|-----------------------------------------------------------------|---------------|
| 20/12/2012 1000      | Admin        | Admin               | Admin                | Admin            | SignOut                                                         |               |
|                      | 0 Time Bound | Letters For Action  | 0 1                  | Expired Time Bou | ind Letters                                                     |               |
| Administator 🕨 Lette | rs 🕨 Files 🕨 | Queries 🕨 Reports   | Secretary's Menu     | • Others         | ▶ Messages ▶                                                    |               |
|                      |              | Initialization Of N | laster Department Na | ime              |                                                                 |               |
| Department Name      |              |                     | Edit/ Up             | odale            |                                                                 |               |
| ಸಚಿವಾಲಯವಾಹಿನಿ        |              |                     | Edit                 |                  |                                                                 |               |
| MstDepartment Name   |              | Ā                   | LPO<br>dd Back       |                  |                                                                 |               |

Fig (36)

## **1.2.22 Field Department**

To create a Non-LAN sections go to the Administration Page click on Field Department. In the Field Department page select major, Minor Department, division, Sub-Division and enter Non-LAN Section name then click on Save. The Section code will be added automatically.

|                             |                             |                  |                           |                                                                               | ಸಚಿಸ                | ವಾಲಯ                                             | ುವಾಹಿನಿ          |          | INFOR   | TIONAL<br>MATICS<br>ENTRE<br>SUPPORT<br>Version | PROFES           | SIONALS |
|-----------------------------|-----------------------------|------------------|---------------------------|-------------------------------------------------------------------------------|---------------------|--------------------------------------------------|------------------|----------|---------|-------------------------------------------------|------------------|---------|
|                             | 1000<br>Bound Lette         |                  | min                       |                                                                               | Admin               |                                                  | Admin            | Admin    | 2       | <u>SignOut</u><br>O                             | То               |         |
| Administator                | <ul> <li>Lette</li> </ul>   | ns 🕨             | files 🕨                   | Quertes                                                                       | re Re               | eports 🕨 🕨                                       | Secretary's Wenu | • Others | ► Messa | geis I                                          | •                |         |
|                             |                             |                  | Mir<br>Div<br>Sub<br>File | or Departme<br>or Departme<br>ision<br>Division<br>d Departmer<br>d Dept Code | ent Name<br>nt Name | Governmen<br>eGovernand<br>eGovernand<br>I<br>89 | ce               | •        |         |                                                 |                  |         |
| Major<br>Department<br>Code | Minor<br>Department<br>Code | Division<br>Code | Sub<br>Division<br>Code   | Section<br>Code                                                               | Section Na          |                                                  |                  |          |         | Start<br>Date                                   | Edit /<br>Update | Delete  |
| KG                          | EG                          | 01               | 01                        | 010188                                                                        | FCS                 |                                                  |                  |          |         | 11/04/201                                       | 2 Edit           | Delete  |

**Fig** (37)

#### 1.2.23 Permission to Recall Closed Files

This option allows the administrator to give / remove permission to recall closed files. To do this, go to the administration page click on Permission to Recall Closed Files. In the newly opened page select Major, Minor departments, and section once the section is selected a table will be displayed with all the post and another table with post which are all having the permission. Click on select button of those respective post names for which the permission has to be given and click on Give Permission. To withdraw the permission click on select, of the post names on which the permission has to be removed and click on Remove Permission.

|                             |                             |                             |                          |                      | ಸಚಿಂ              | ರಾಲಯ           | ುವಾಹಿನಿ                                   |                 |                            |           |          | CS<br>RE   | DFESSIONALS |
|-----------------------------|-----------------------------|-----------------------------|--------------------------|----------------------|-------------------|----------------|-------------------------------------------|-----------------|----------------------------|-----------|----------|------------|-------------|
| 20/12/2012                  | 1000                        |                             | Admin                    |                      | Admin             |                | Admin                                     |                 | Admin                      |           | SignC    | <u>Dut</u> |             |
| Administator                | • 1                         | etters 🕨                    | Files                    | • Querie:            | i 🕨 Rej           | ponta 🕨 🕨      | Secretary's Mer                           | iu              | <ul> <li>Others</li> </ul> | • 1       | Neosageo | ۲          |             |
|                             |                             |                             |                          | Major Departm        | ent Name          | Governmen      | t Of Karnataka                            |                 | •                          |           |          |            |             |
|                             |                             |                             |                          | Minor Departm        | ent Name          | eGovernand     | e                                         |                 | •                          |           |          |            |             |
|                             |                             |                             |                          | Divion Name          |                   | eGovernanc     | e                                         |                 | •                          |           |          |            |             |
|                             |                             |                             |                          | Sub Divion Nat       | ne                | eGovernand     | e                                         |                 | •                          |           |          |            |             |
|                             |                             |                             |                          | Section              |                   |                | retary (E-Govern                          | ance)           | •                          |           |          |            |             |
|                             |                             |                             |                          |                      |                   | Posts          | 8                                         |                 |                            | 7         |          |            |             |
|                             |                             |                             |                          | Single Permiss       | ion               |                | Bulk Permissio                            | n               |                            |           |          |            |             |
| Major<br>Department<br>Code | Minor<br>Department<br>Code | Section<br>Code             |                          | e Post Nam           |                   | Section        |                                           |                 |                            | Select    |          |            |             |
| KG                          | EG                          | 010117                      | 1                        | Deputy Sec           | retary (E-Governa | nce) 1         |                                           |                 |                            | Permissio | on       |            |             |
|                             |                             |                             | ۲                        | Single Permissi      | on Remove         | Permitted      | Posts <ul> <li>Bulk Permission</li> </ul> | 1 Remove        |                            |           |          |            |             |
|                             |                             | Major<br>Department<br>Code | Minor<br>Departr<br>Code | nent Section<br>Code |                   | Post Name      |                                           | Section<br>Head |                            |           |          |            |             |
|                             |                             | KG                          | EG                       | 010117               | 1                 | Deputy Secreta | ry (E-Governance)                         | 1               | Remove P                   | ermission |          |            |             |
|                             |                             |                             |                          |                      |                   | Bacl           | <                                         |                 |                            |           |          |            |             |

**Fig** (38)

#### **1.2.24 Reporting Details**

This option allows an Administrator to assign reporting officer to a Post. To do these go to the administration page click on Reporting Details. In the reporting details page select Major, Minor Departments, Section, Post for Post and Reporting To fields then click on Add.

|                     | ಸಚಿವಾಲಯವಾಹಿನಿ |                |       |       |           |                           |       |              |        | NATION<br>INFORMAT<br>CENT<br>THE IT SUPP<br>Ve |            | OFESSIONAL |
|---------------------|---------------|----------------|-------|-------|-----------|---------------------------|-------|--------------|--------|-------------------------------------------------|------------|------------|
| 0/12/2012 1000      | А             | dmin           |       | Admin |           | Admin                     |       | Admin        |        | SignC                                           | <u>)ut</u> |            |
| 0 Expired           | Time Bound    | Letters        |       |       | 0         | <b>Time Bound Letters</b> | Filed |              |        |                                                 |            |            |
| Administator        | Letters       | Files 🕨 🕨      |       | •     |           | Secretary's Menu          | •     |              | •      |                                                 | •          |            |
| POST                |               |                |       |       | REP       | ORTING TO                 |       |              |        |                                                 |            |            |
| Major Dept          | Government    | Of Karnataka   |       | •     | Rep       | orting Major Dept         |       | Governme     | ent Of | Karnataka                                       | -          |            |
| Minor Dept          | eGovernance   |                |       | •     | Rep       | orting Minor Dept         |       | Health       |        |                                                 | -          |            |
| Section             | Deputy Secre  | tary (E-Govern | ance) | •     | Rep       | orting Section            |       | Principal \$ | Secret | tary                                            | -          |            |
| Post                | Deputy Secre  | tary (E-Govern | ance) | •     | Rep       | orting Post               |       | Principal \$ | Secret | tary                                            | -          |            |
| Add Back            |               |                |       |       |           |                           |       |              |        |                                                 |            |            |
| Post Name           |               |                |       |       | Reporting | g To                      |       |              |        |                                                 |            |            |
| acs                 |               |                |       |       | acs       |                           |       |              |        |                                                 |            |            |
| Principal Secretary |               |                |       |       | Under S   | Secretary-1               |       |              |        |                                                 |            |            |
| Principal Secretary |               |                |       |       | SECTIO    | ON OFFICER-A              |       |              |        |                                                 |            |            |

**Fig (39)** 

# **1.3 PIMS**

PIMS module allows an administrator to add employee details in the LPO database.

The options provided in this module are as given below (Fig 40).

- 1. New Employee
- 2. Employee History
- 3. Map Employee to Post
- 4. Post History
- 5. Relieve Employee from Post

| ಸಚಿಕ          | <u>()</u><br>သူတား | )<br>ರಾಹಿನಿ |                                      |       |            |    |            |                  |          |      |             |  |     | INFOR | MATICS<br>CENTRE<br>SUPPORT | PROFESSIONALS |
|---------------|--------------------|-------------|--------------------------------------|-------|------------|----|------------|------------------|----------|------|-------------|--|-----|-------|-----------------------------|---------------|
| 20/12/2012    |                    |             | Admin<br>Files D Queries D Reports D |       |            |    |            |                  | Mr./Mrs  | . Ad | min ( 1000) |  | Sig | jnOut |                             | Version:2.0   |
| Administrator |                    |             | Reports                              | •     | Dash Board |    |            |                  | •        | ODGC | •           |  |     |       |                             |               |
|               |                    |             |                                      |       |            |    | mployee In | nfor             | rmation  |      |             |  |     |       |                             |               |
|               |                    | 1           |                                      |       |            |    |            | Employee History |          |      |             |  |     |       |                             |               |
|               |                    | N           | Iap Employ                           | ee To | Post       |    | 1          | Post             | t Histor | Y    |             |  |     |       |                             |               |
|               |                    | R           | Relieve Empl                         | loyee | from Po    | st |            |                  |          |      |             |  |     |       |                             |               |
|               |                    |             |                                      |       |            | Em | ployee Lo  | gin              | Detaile  | s    |             |  |     |       |                             |               |
|               |                    |             |                                      |       |            |    |            |                  |          |      |             |  |     |       |                             |               |

Fig (40)

#### 1.3.1 New Employee

To add a new employee to a department go to Administrator, select PIMS, in the PIMS page click on New Employee. In the New Employee page select and enter all the details then click on Save (Fig 41).

| ್ರ<br>ನಚಿವಾಲಯವಾಹಿನಿ         |                                                                                                    |                                                                     | NATIONAL<br>INFORMATICS<br>CENTRE<br>THE IT SUPPORT PROFES | IG<br>SIONALS |
|-----------------------------|----------------------------------------------------------------------------------------------------|---------------------------------------------------------------------|------------------------------------------------------------|---------------|
| 20/12/2012                  | Admin                                                                                                    | Mr./Mrs. Admin ( 1000)                                              | SignOut V                                                  | ersion:2.0    |
| Administrator Letters Files | Queries Reports Das                                                                                                    | h Board 🕨 Oihers 🕨 CS Dash Board 🕨                                  | ODGC ►                                                     |               |
|                             | Employee Code<br>Service Type<br>First Name<br>Middle Name<br>Last Name<br>Initials<br>Type of Joining Govt.<br>Designation when Appointed<br>Permanent Address :<br>Personal Email-Id :<br>Physically Handicapped :<br>Nature of Disability :<br>Gender<br>Ex-Servicemen :<br>Back | Personal Information KGID  Direct Recruitment aa  Ves No Clear Save |                                                            |               |

**Fig** (41)

# **1.3.2 Employee History**

To know an employee history go to Administrator, select PIMS, in the PIMS page click on Employee History. In the Employee History page enter employee code and select an item from the dropdown list. Once the selection is made the history of the employee will be displayed in a table (Fig 42).

| ಸಚಿಂ                                                                                                    | ()<br>()<br>()<br>()<br>()<br>()<br>()<br>()<br>()<br>()<br>()<br>()<br>()<br>(        | )<br>రాడిని |        |              |    |           |      |          |       |           |           |           |           | CENTRE     | NIC              |
|----------------------------------------------------------------------------------------------------|----------------------------------------------------------------------------------------|-------------|--------|--------------|----|-----------|------|----------|-------|-----------|-----------|-----------|-----------|------------|------------------|
| 20/12/2012                                                                                                    | Reference Name MinorDeptName SectionName PostName Designation FromDt FromOrderNo ToOrd | Version:2.0 |        |              |    |           |      |          |       |           |           |           |           |            |                  |
| CENTRE       CENTRE         zd/azona da Al       Admin         20/12/2012       Admin         Administrator       Letters            Letters       Files         Queries       Reports         Dash Board       Others         CS Dash Board       ODGC            Employee Code         Employee Code         Employee Name         ADMIN           ServNo MajorDeptName MfinorDeptName SectionName PostName Designation         FromDrierNo ToOrder |                                                                                        |             |        |              |    |           |      |          |       |           |           |           |           |            |                  |
|                                                                                                    |                                                                                        |             |        |              |    |           |      |          |       | Em        | ployee S  | ervice H  | listory   |            |                  |
|                                                                                                    |                                                                                        |             | Employ | yee Code     |    |           | 10   | 00       |       | ජ්.සී.ಐ.  | .8.       | •         |           |            |                  |
|                                                                                                    |                                                                                        |             | Emplo  | vee Name     |    |           | AI   | MIN      |       |           | ~         | 1         |           |            |                  |
|                                                                                                    |                                                                                        |             | Linple | , co : taine |    |           |      |          |       |           | *         |           |           |            |                  |
|                                                                                                    |                                                                                        |             | ServNo |              |    |           |      |          |       |           |           |           |           |            |                  |
|                                                                                                    |                                                                                        |             | 1      | Choose On    | ne | Choose On | ie C | hoose On | ie Cl | loose One | Principal | Secretary | 01/01/200 | 1 ord/2001 | Neword/2006 28/0 |
|                                                                                                    |                                                                                        |             |        |              |    |           |      |          |       |           |           |           |           |            |                  |
|                                                                                                    |                                                                                        |             |        |              |    |           |      |          |       |           |           |           |           |            |                  |
|                                                                                                    |                                                                                        |             |        |              |    |           |      |          |       |           |           |           |           |            |                  |
|                                                                                                    |                                                                                        |             |        |              |    |           |      |          |       |           |           |           |           |            |                  |
|                                                                                                    |                                                                                        |             |        |              |    |           |      |          |       |           |           |           |           |            |                  |
|                                                                                                    |                                                                                        |             |        |              |    |           |      |          |       |           |           |           |           |            |                  |

Fig (42)

## **1.3.3** Map Employee to Post

To map an employee to a post go to Administrator, select PIMS, in the PIMS page click on Map Employee to Post. In the Map Employee to Post page select Major, Minor departments, division, sub division, section, post and enter employee code, cadre, on which date the employee promoted / recruited to the post, Order No, Order Date, present basic pay then select mode of posting and click on Save (Fig 43). The employee is now mapped to the selected post.

| , ಸಚಿವ        | <b>ತ್ತಿ</b><br>೧೮ಯವಾಹಿನಿ |                         |                               |                  |               | NATIONAL<br>INFORMATIC<br>CENTRI<br>THE IT SUPPOR |             |
|---------------|--------------------------|-------------------------|-------------------------------|------------------|---------------|---------------------------------------------------|-------------|
| 20/12/2012    |                          | Admin                   |                               | Mr./Mrs. Ad      | lmin ( 1000)  | SignOut                                           | Version:2.0 |
| Administrator | Letters Files            | Queries      Reports    | 🕨 Dash Boar                   | d 🕨 Others 🕨     | CS Dash Board | ODGC                                              |             |
|               |                          |                         | Map Empl                      | oyee To Post     |               |                                                   |             |
|               | Major Department         | Government Of Karnataka | <ul> <li>Employe</li> </ul>   | ee Code          | KGID 🝷        | 1000                                              |             |
|               | Minor Department         | eGovernance             | ✓ Employe                     | e Name           | ADMIN         | ۸<br>۳                                            |             |
|               | Division                 | eGovernance             | <ul> <li>Employe</li> </ul>   | e Service No.    | 2             |                                                   |             |
|               | SubDivison               | eGovernance             | <ul> <li>From Data</li> </ul> | ate              | 20/12/2012    |                                                   |             |
|               | Section                  | JR-PROG1                | <ul> <li>From Or</li> </ul>   | rder No.         |               |                                                   |             |
|               | Post Name                | JR-PROG1                | <ul> <li>From Or</li> </ul>   | rder Date        | 20/12/2012    |                                                   |             |
|               | Payscale                 |                         | Present                       | Basic Pay        |               |                                                   |             |
|               | Designation              |                         | Mode O                        | f Posting        | Direct Recrui | tment -                                           |             |
|               |                          |                         | Deputed                       | Major Department | Choose One    | Y                                                 |             |
|               |                          |                         | Deputed                       | Minor Department |               |                                                   |             |
|               |                          |                         | Back                          | lear Save        |               |                                                   |             |

**Fig** (43)

#### 1.3.4 Post History

To view the history of a post, go to Administrator, select PIMS, in the PIMS page click on Post History. In the Post History page select Major, Minor departments, and section once the selection has been made a table will display the history of the entered post (Fig 44).

| ಸಚಿವಾಲಯನ                | )<br>వాಹిని |            |          |         |            |          |       |         |     |               |      |      |       |                 |
|-------------------------|-------------|------------|----------|---------|------------|----------|-------|---------|-----|---------------|------|------|-------|-----------------|
| 20/12/2012              |             |            | Admin    | 1       |            |          |       | Mr./Mrs | Adr | nin ( 1000)   | 1    | Sig  | nOut  | Version:2.0     |
| dministrator 🕨 Letters  | Files       | ) Qu       | ieries 🕨 | Reports | • Das      | h Board  | ٠     | Others  | ٠   | CS Dash Board | ٠    | ODGC |       |                 |
|                         |             |            |          |         | Sancti     | oned P   | ost I | listory |     |               |      |      |       |                 |
| Select Major Department | ;           |            |          | Govern  | ment Of K  | arnataka |       | •       |     |               |      |      |       |                 |
| Select Minor Department | t           |            |          | eGover  | nance      |          |       | •       |     |               |      |      |       |                 |
| Select Section          |             |            |          | PR. Sec | retary e G | overnan  | ce    | ×       |     |               |      |      |       |                 |
| EmpCd ServType          |             | PostN      | m        |         | EmpNan     | 10       |       | romDt   |     | FromOrderNo   | ToDt | ToOr | derNo | RelieveRelocate |
| 24100 K                 | Pr .Secreta | ry e Gover | nance    | Vidya   | Shankar M  | N        | 12/1  | 2/2006  | 1   |               |      |      |       | N               |
|                         |             |            |          |         |            | Bac      | ĸ     |         |     |               |      |      |       |                 |

**Fig** (44)

## 1.3.5 Relieve Employee from Post

To relieve an employee from a post, go to Administrator, select PIMS, in the PIMS page click on Relieve Employee from Post. In the Relieve Employee from Post enter employee code and his cadre then enter Date of relieving, Order No and Order Date then click on Save (Fig 45).

| ನಚಿಕ          | ()<br>အပဏ်ခ | ರಾಹಿನಿ    |             |                         |                     |                                                 |               |     |      | NATIO<br>INFORMA<br>CEN<br>THE IT SUP | TICS        |
|---------------|-------------|-----------|-------------|-------------------------|---------------------|-------------------------------------------------|---------------|-----|------|---------------------------------------|-------------|
| 20/12/2012    |             |           | Ad          | min                     |                     | Mr./Mrs.                                        | Admin ( 1000) |     | Sig  | JnOut                                 | Version:2.0 |
| Administrator | Letters     | Files     | Queries     | Reports                 | Dash Board          | Others                                          | CS Dash Boar  | d 🕨 | ODGC |                                       |             |
|               |             |           |             |                         | Relieve Employ      | ee From Pos                                     | t             |     |      |                                       |             |
|               |             | Employ    | vee Code    | 1000                    | <b>ජ්.</b> සී.න.යි  | • •                                             |               |     |      |                                       |             |
|               |             | Employ    | ree Name    | ADMIN                   |                     | *                                               |               |     |      |                                       |             |
|               |             | Employ    | ree Name    | Present                 | nt Post 💿 Incharg   | e Post                                          |               |     |      |                                       |             |
|               |             | Present P | ost Details | Minor Dep<br>Section Na | Present Service Nur | Choose<br>Choose<br>Choose<br>nber: 1<br>Choose | One<br>One    |     |      |                                       |             |
|               |             | Date of   | Relieving   | 21/12/20                | 12                  |                                                 |               |     |      |                                       |             |
|               |             | Orde      | er No.      | 1                       |                     | *                                               |               |     |      |                                       |             |
|               |             | Orde      | r Date      | 21/12/20                | 12                  |                                                 |               |     |      |                                       |             |
|               |             |           |             |                         | ಅಳಿಸು               | ಉಳಿಸು                                           |               |     |      |                                       |             |

Fig (45)

#### 1.4.0

Super Admin Module is exclusively available for Principal Secretary login. To enable the Super Admin, go to administrator, select administration in the administration page click on Permission to Create Super Admin and follow the steps as given in Section 1.2.15. Super Admin Module is now enabled for Principal Secretary.

This module allows the user to send a file or letter to any department, and recall a closed file.

#### 1.4.1 Super Admin File

This option allows the user to send a file to any department. To do this go to Super Admin in the Administrator Module select Super Admin File. In the newly opened page choose Within dept / Outside dept option, enter the file computer no and click on find. If the file exists a table will be displayed with all the details of that file. To see the history of the file click on the History link button. To send the file to any department click on Action (Fig 46).

In the Action Detail page select a Major, Minor Departments, Section name, post and click on Send (Fig 47).

| ಸಚಿವಾಲಯ                     | )<br>వాಹిని                                                                                        |                                   |                                         | INFO              | ATIONAL<br>RMATICS<br>CENTRE<br>T SUPPORT PRO |                 | 5      |
|-----------------------------|----------------------------------------------------------------------------------------------------|-----------------------------------|-----------------------------------------|-------------------|-----------------------------------------------|-----------------|--------|
| 20/12/2012                  | Admin                                                                                              | Mr./Mrs. Admin ( 10               | 00)                                     | SignOu            | t                                             | Versio          | on:2.0 |
| Administrator Letter        | 🕨 Files 🕨 Queries 🕨 Reports 🕨 Dash Boa                                                             | rd 🕨 Others 🕨 CS Dat              | in Board 🔹 🕨                            | odge 🕨            |                                               |                 |        |
|                             | Super                                                                                              | Admin File                        |                                         |                   |                                               |                 |        |
|                             | <ul> <li>Within Departme</li> </ul>                                                                | nt 💿 Other Department             |                                         |                   |                                               |                 |        |
| FileComputerNo              | 23040 Search                                                                                       |                                   |                                         |                   |                                               |                 |        |
| Computer File<br>No. Number | Subject                                                                                            | Ope<br>On                         | ned File With<br>Section                | File With<br>Post | FileStatus                                    | File<br>History | Action |
| 23040 DPAR284egm201         | ದತ್ತಬಾಲ ಸೇವಾಶ್ರಮ, ದೇವಲಗಾಣಗಾವುರ, ಗುಲ್ಬಗ[] ಜಿಲ್ಲೆ ಇವರ ಕುಷ್ಠರೋಗಿಗಳ ನಿ<br>ನಿಮಾ[ಡಕ್ಕೆ ಸಹಾಯ ನೀಡುವ ಕುರಿತು | ಡೋಗಿ ಮಕ್ಕಳ ವಸತಿಗೃಹ ಕಟ್ಟಡ<br>23/07 | 2012 Desk<br>Officer 1- E<br>Governance | ASST1DO1          | File Created                                  | <u>History</u>  | Action |
|                             |                                                                                                    |                                   |                                         |                   |                                               |                 |        |

Fig (46)

|                                                 |                |                            | Within De | Super Admin File<br>epartment ⊚ Other Departme | ent          |                                    |                            |              |                 |        |
|-------------------------------------------------|----------------|----------------------------|-----------|------------------------------------------------|--------------|------------------------------------|----------------------------|--------------|-----------------|--------|
| FileComputer                                    | rNo            |                            | 21374     | Search                                         |              |                                    |                            |              |                 |        |
| Computer<br>No.                                 | File<br>Number | Subject                    |           |                                                | Opened<br>On | File With<br>Section               | File With<br>Post          | FileStatus   | File<br>History | Action |
| 21374                                           | DPAR5EPR2012   | ಮೈಸೂರಿನಲ್ಲಿ ನಡೆದ ಕಾಯಱಕ್ರಮದ | 1 ಬಗ್ಗೆ   |                                                | 20/04/2012   | Desk<br>Officer 1- E<br>Governance | ASST1D01                   | File Created | History         | Action |
|                                                 |                |                            |           |                                                |              |                                    |                            |              |                 |        |
| File Comput<br>File No:<br>Subject:<br>Action D |                |                            |           |                                                |              |                                    | EPR2012<br>ನಿನಲ್ಲಿ ನಡೆದ ಕಾ | ಾಯೆಱಕ್ರಮದ ಬ  | มที่            |        |
| Major Depar                                     | rtment         |                            |           |                                                |              | Govern                             | nment Of Ka                | imataka      |                 | -      |
| Minor Depar                                     | rtment         |                            |           |                                                |              | eGove                              | rnance                     |              |                 | -      |
| Division                                        |                |                            |           |                                                |              | eGove                              | rnance                     |              |                 | •      |
| SubDivCd                                        |                |                            |           |                                                |              | eGove                              | rnance                     |              |                 | •      |
| Section Nam                                     | ne             |                            |           |                                                |              | Deputy                             | Secretary                  | (E-Governa   | nce)            | •      |
| Post                                            |                |                            |           |                                                |              | Deputy                             | Secretary                  | EGovernand   | ce              | •      |
|                                                 |                |                            |           | Send Clear                                     |              |                                    |                            |              |                 |        |

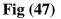

## 1.4.2 Super Admin Letter

This option allows the user to send a letter to any department. To do this go to Super Admin in the Administrator Module select Super Admin Letter.

In the newly opened page choose Within dept / Outside dept option, enter the Letter computer No and click on find. If the Letter exists a table will be displayed with all the details of that Letter. To see the history of the Letter click on the History link button. To send the Letter to any department click on Action (Fig 48). Choose any one of the option - Create new Computer No / Existing Computer No and again click on Action.

In the Action Details page select a Major, Minor Departments, Section name, post and click on Send (Fig 49).

|                 |       |       |                                |                |                          | Super Ad          | min Letter    |                                                                                                    |                |                     |        |
|-----------------|-------|-------|--------------------------------|----------------|--------------------------|-------------------|---------------|----------------------------------------------------------------------------------------------------|----------------|---------------------|--------|
|                 |       |       |                                |                | <ul> <li>With</li> </ul> | in Department     | Other Departs | nent                                                                                                    |                |                     |        |
| letterCompN     | lo    |       | 6653                           |                |                          |                   | LetterYear    | 2009                                                                                                    | Search         |                     |        |
| Computer<br>No. | LetId | LetYr | Letter<br>Number               | Letter<br>Date | Subject                  |                   |               | Sender                                                                                                    | TranStatus     | Previous<br>History | Action |
| 6653/2009       | 6653  | 2009  | FD/FPAC/58<br>(G2)/2008-<br>09 | 24/08/2009     | Sending informati        | on on MPIC from J | iune 2009     | P.R. Devi<br>Prasad,<br>IES., Director,<br>Fiscal<br>AnalysisCell,<br>Fiscal Policy<br>Institute, Finance<br>Dept | Letter Created | <u>History</u>      | Action |

Fig (48)

| Administrator      | •     | Letters | Files                          | Queria         | es 🕨 Repor                                                                                                    | ts 🕨 Dash Boa                  | rd 🕨 Others      | CS Dash Boa    | rd 🕨 ODGC | •          |                     |        |  |  |
|--------------------|-------|---------|--------------------------------|----------------|----------------------------------------------------------------------------------------------------|--------------------------------|------------------|----------------|-----------|------------|---------------------|--------|--|--|
| Super Admin Letter |       |         |                                |                |                                                                                                    |                                |                  |                |           |            |                     |        |  |  |
| With in Department |       |         |                                |                |                                                                                                    |                                |                  |                |           |            |                     |        |  |  |
| LetterCompNo 6653  |       |         |                                |                |                                                                                                    | LetterYe                       | 2009             | Search         |           |            |                     |        |  |  |
| Computer<br>No.    | LetId | LetYr   | Letter<br>Number               | Letter<br>Date | Subject                                                                                                    |                                |                  |                | Sender    | TranStatus | Previous<br>History | Action |  |  |
| 6653/2009          | 6653  | 2009    | FD/FPAC/58<br>(G2)/2008-<br>09 | 24/08/2009     | Super Admin Letter<br>© With in Department © Other Department<br>Letter Year 2009 Search<br>Subject Sender TranStatus Previous Ac<br>P.R.Devi<br>Prasad,<br>IES_Director,<br>VER.Devi |                                |                  | Action         |           |            |                     |        |  |  |
|                    |       |         |                                | La<br>La<br>Si | etter Year:<br>etter No:<br>ubject:                                                                                                    | 2009<br>FD/FPAC/<br>Sending in |                  | from June 2009 |           |            |                     |        |  |  |
|                    |       |         |                                |                |                                                                                                    |                                | ent Of Karnataka |                | v         |            |                     |        |  |  |
|                    |       |         |                                | М              | linor Department                                                                                                    | eGoverna                       | nce              |                | ~         |            |                     |        |  |  |
|                    |       |         |                                | D              | ivision                                                                                                    | eGoverna                       | nce              |                |           |            |                     |        |  |  |
|                    |       |         |                                | S              | ubDivCd                                                                                                    | eGoverna                       | nce              |                | •         |            |                     |        |  |  |
|                    |       |         |                                | S              | ection Name                                                                                                    | Secretary                      | E Governance     |                | •         |            |                     |        |  |  |
|                    |       |         |                                | P              | ost                                                                                                    | Secretary                      |                  |                | -         |            |                     |        |  |  |

**Fig** (49)

## 1.4.3 Recall Closed Files

By default this option is not enabled for the Principal Secretary. To enable this follow the steps as given in section 1.2.25. To Recall Closed Files sign in with Principal Secretary credentials, go to Super Admin click on Recall Closed Files. In the Recall Closed Files enter the closed File computer No that has to be recalled and click on 'Yes' for 'Whether Secretariat Approval for Recall is present' then click on Recall (Fig 50).

| ಸಚಿವಾಲಂ                                                   |      | , BT and Science and<br>Technology |         |   |                                                 |                                           |                                         |   | INFORMATICS<br>CENTRE<br>THE IT SUPPORT PROFESSIONALS |            |               |  |         |             |  |
|-----------------------------------------------------------|------|------------------------------------|---------|---|-------------------------------------------------|-------------------------------------------|-----------------------------------------|---|-------------------------------------------------------|------------|---------------|--|---------|-------------|--|
| 20/12/2012 Secretary (IT-BT)                              |      |                                    |         |   |                                                 | 7.                                        | Mr./Mrs. Secretary IT and BT (13600061) |   |                                                       |            |               |  | SignOut | Version:2.0 |  |
| Administrator 🕨 Lette                                     | rs 🔶 | Files                              | Queries | + | Reports                                         | +                                         | Dash Boar                               | d | Others                                                | •          | CS Dash Board |  | ODGC    | •           |  |
|                                                           |      | FileCompNo:<br>File No:            |         |   | Recall Colsed File       21122     Closed Date: |                                           |                                         |   |                                                       |            |               |  |         |             |  |
|                                                           |      | Su                                 | ubject: |   |                                                 |                                           |                                         |   |                                                       |            | *             |  |         |             |  |
| Closing Category:<br>Whether Secretariat Approval for Rec |      |                                    |         |   | Recal                                           | Session Name:<br>all is present<br>Recall |                                         |   |                                                       | © Yes ⊚ No |               |  |         |             |  |

Fig (50)